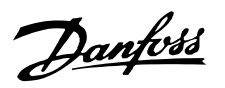

# FCM 300 / FCD 300 / VLT<sup>®</sup> 2800 / DP V1 PROFIBUS

# Table des matières

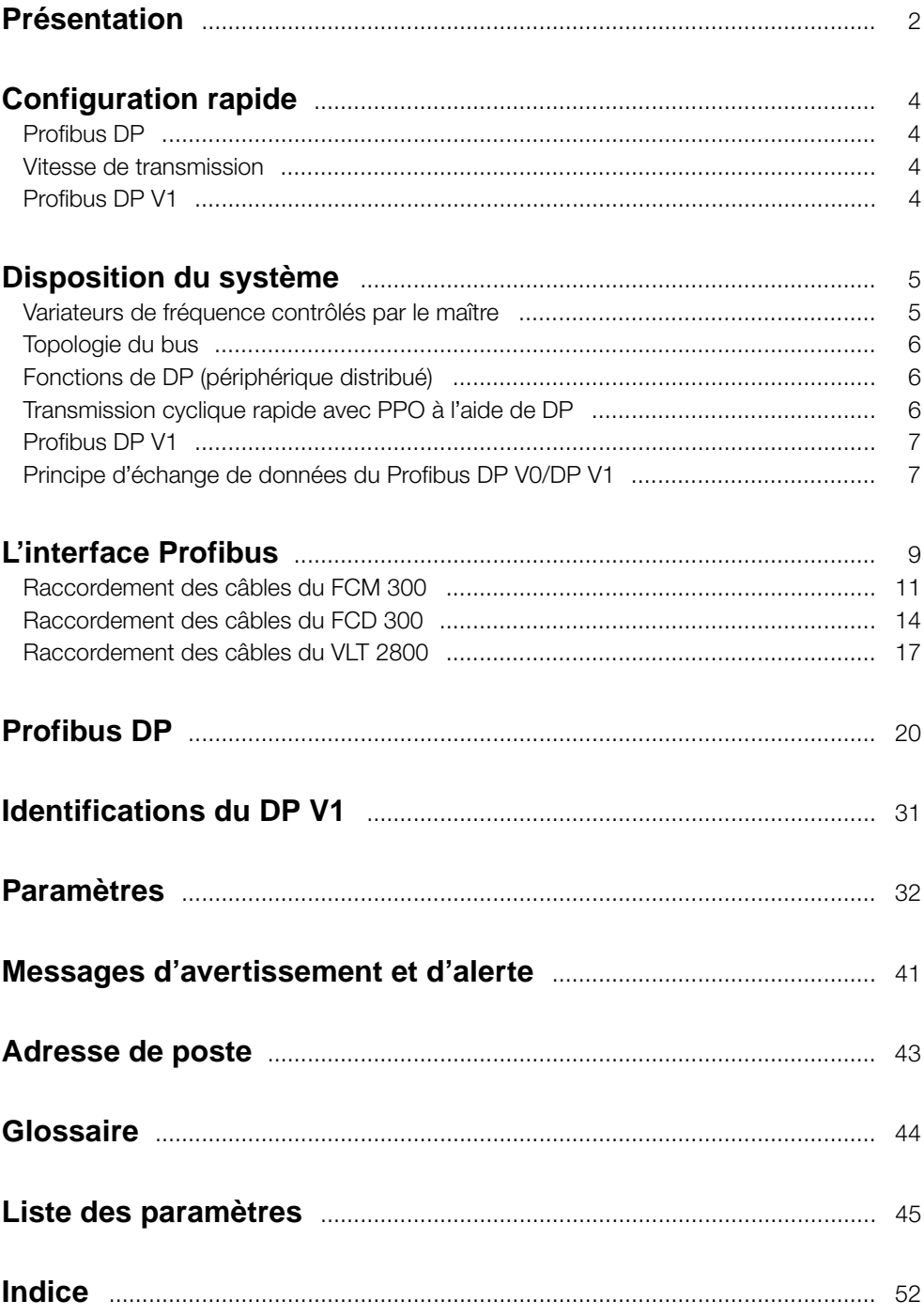

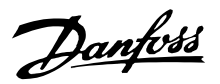

#### <span id="page-1-0"></span>■ **Présentation**

Tous droits réservés, limites de la responsabilité et droits de révision.

La présente publication contient des informations propriétaires de Danfoss A/S. En acceptant et en utilisant ce manuel, l'utilisateur accepte que les informations contenues dans ledit manuel soient seulement utilisées pour faire fonctionner l'équipement de Danfoss A/S ou l'équipement provenant d'autres fournisseurs, à condition que cet équipement ait pour objectif la communication avec l'équipement Danfoss, au travers d'une liaison de communication série PROFIBUS. Cette publication est protégée par les lois de Copyright danoises ainsi que par celles de la plupart des autres pays.

Danfoss A/S ne garantit en aucune manière qu'un logiciel produit selon les instructions fournies dans le présent manuel, fonctionnera correctement dans n'importe quel environnement physique, matériel ou logiciel.

En dépit du fait que Danfoss A/S a testé et révisé la documentation présente dans ce manuel, Danfoss A/S n'apporte aucune garantie ni déclaration, expresse ou implicite, relative à la présente documentation, y compris quant à sa qualité, ses performances ou sa conformité à un objectif particulier.

En aucun cas, Danfoss A/S ne pourra être tenu pour responsable de dommages consécutifs, accidentels, spéciaux, indirects ou directs provenant de l'utilisation ou de l'incapacité à utiliser des informations contenues dans ce manuel, même si la société est au courant que de tels dommages puissent survenir. En particulier, Danfoss A/S ne peut être tenue pour responsable de quel cout que ce soit, y compris, mais sans être limitatif, tous ceux issus d'une perte de profits ou de bénéfices, d'une perte ou de dommages causés à un équipement, d'une perte de logiciels, d'une perte de données, du cout de remplacement de ceux-ci, ou de toute plainte levée par des tierces parties.

Danfoss A/S se réserve le droit de réviser cette publication à tout moment et d'apporter des modifications à son contenu sans notification préalable ni obligation d'avertir les utilisateurs précédents de ces révisions ou changements.

Lors de la lecture de ce manuel d'utilisation, vous rencontrerez divers symboles auxquels il faut porter une attention toute particulière.

Les symboles suivants sont utilisés :

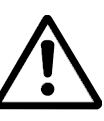

Avertissement d'ordre général.

### **N.B. !**

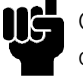

Ce symbole attire particulièrement l'attention du lecteur sur le point concerné.

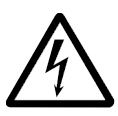

Indication d'avertissement de haute tension.

PROFIBUS est une marque déposée.

#### ■ **A** propos de ce manuel

Ce manuel décrit la communication Profibus dans les produits suivants : FCM 300 FCD 300 VLT 2800

Le tableau ci-dessous présente les versions du logiciel Profibus DP V1 prises en charge. La version du logiciel figure au paramètre 624. .

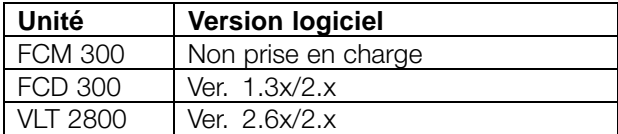

Ce manuel fournit des informations détaillées sur les caractéristiques du DP V0 prises en charge, qui suffisent pour la plupart des activités de programmation et d'entretien. Le DP V1 fait néanmoins l'objet d'une brève description. A des fins de programmation, le *Manuel de configuration du Profibus DP V1* référence MG.90.EX.YY (X étant le numéro de version et YY le code de langue) peut être nécessaire.

Nous suggérons aux lecteurs qui ne sont pas totalement familiers avec le PROFIBUS DP, ou avec le profil des variateurs de fréquence, de se reporter à la documentation appropriée qui traite de ces sujets.

Même si vous êtes un programmeur PROFIBUS confirmé, il est recommandé de lire ce manuel intégralement avant de commencer à programmer, car chaque chapitre comporte des informations importantes.

#### ■ **Hypothèses de départ**

Ce manuel a été rédigé en présumant que vous utilisez un DANFOSS FCM 300, FCD 300 ou VLT 2800 avec

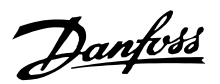

<span id="page-2-0"></span>PROFIBUS. Nous prenons également pour hypothèse de départ que vous utilisez, en tant que maître, un PLC ou un PC équipé d'une carte de communication série prenant en charge tous les services de communication PROFIBUS requis par votre application. En outre, nous supposons que toutes les conditions stipulées dans la norme PROFIBUS, de même que celles figurant dans le profil des variateurs de fréquence PROFIBUS et leur application PROFIDRIVE spécifique à chaque société, ainsi que celles appartenant au variateur de fréquence, sont strictement respectées, tout comme le sont les limites figurant dans la présente documentation.

Le Profibus DP V1 remplace l'ancien Profibus DP V0. Remarque : les options Profibus 3 Mo et 12 Mo sont des options séparées et ont des références différentes.

#### ■ **Ce que vous devriez déjà savoir**

Le DANFOSS PROFIBUS est conçu pour communiquer avec tout maître conforme à la norme PROFIBUS DP. Il est donc supposé que vous avez une maîtrise complète du PC ou du PLC que vous comptez utiliser en tant que maître dans votre système. Les questions relatives au matériel et au logiciel produit par d'autres constructeurs ne sont pas traitées dans ce manuel et ne concernent pas DANFOSS.

Si vous vous posez des questions sur la façon de configurer des communications maître-maître ou des communications avec des esclaves autres que ceux de Danfoss, il convient de consulter les manuels appropriés.

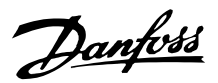

#### <span id="page-3-0"></span>■ **Démarrage rapide**

Vous pourrez retrouver des détails sur la programmation des paramètres habituels du variateur de fréquence dans le Manuel de configuration des FCM 300, FCD 300 et VLT 2800.

La communication s'établit après configuration des paramètres indiqués ci-après.

Vous trouverez des informations sur l'ajustement du maître dans le manuel relatif au maître, ainsi que dans les chapitres de ce manuel concernant les caractéristiques particulières de l'interface VLT PROFIBUS.

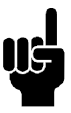

# **N.B. !**

Le fichier GSD requis est disponible à l'adresse Internet suivante : http://www.danfoss.com/drives.

#### ■ **Profibus DP**

#### Paramètre 904

Le télégramme d'informations souhaité (PPO) peut être paramétré au cours de la configuration du maître. Le type de PPO effectif figure dans le paramètre 904. Le maître envoie le type de PPO dans un télégramme de configuration au cours de la phase de démarrage du Profibus DP.

#### Paramètre 918

Définit l'adresse de la station du variateur de fréquence - une adresse spécifique pour chaque variateur. Pour plus d'informations, veuillez vous reporter à la section Adresse station de ce manuel.

#### Paramètre 502 -508

Les paramètres 502 à 508 permettent de piloter le variateur de fréquence via les entrées digitales et/ou la liaison série.

#### Paramètre 512

Permet de choisir le type de mot de contrôle/mot d'état. Pour plus d'informations, veuillez vous reporter à la section Mot de contrôle/mot d'état de ce manuel.

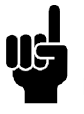

# **N.B. !**

Le variateur de fréquence doit être allumé/éteint pour activer les modifications apportées au paramètre 918.

#### ■ **Vitesse de transmission**

Les FCM 300, FCD 300 et VLT 2800 s'ajustent automatiquement à la vitesse de transmission configurée à partir du maître.

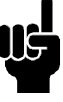

#### **N.B. !**

Lors de la configuration des types de PPO, il convient de distinguer la cohérence de module et la cohérence de mot :

la cohérence de module signifie qu'une partie spécifique du PPO est définie en tant que module connecté. L'interface du paramètre (PCV, longueur de 8 octets) du PPO possède toujours une cohérence de module.

La cohérence de mot signifie qu'une partie spécifique du PPO est divisée en secteurs de données individuels de longueur de mot (16 bits).

Les données de process du PPO peuvent disposer soit d'une cohérence de module, soit d'une cohérence de mot, en fonction de vos choix.

Certains PLC, notamment le Siemens S7, nécessitent des fonctions spéciales pour appeler des modules supérieurs à 4 octets (dans le cas du Siemens : "SFC", reportez-vous au manuel relatif au maître). Cela signifie que les interfaces PCV des PPO ne peuvent être appelées que par le biais des fonctions SFC dans le cas du Siemens (S7).

#### ■ **Profibus DP V1**

Une description détaillée des fonctionnalités du DV V1 prises en charge figure dans le "Manuel de configuration du Profibus DP V1", référence MG.90.EX.YY.

D'autres spécifications peuvent être utiles :

- Guide technique "Extensions PROFIBUS-DP de EN 50170 (DP V1)" V2.0, avril 1998, référence 2.082
- Profil du PROFIBUS Profil du PROFIDRIVE - Technologie des variateurs V3.0, septembre 2000, référence 3.172

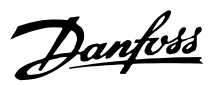

#### <span id="page-4-0"></span>■ **Variateurs de fréquence contrôlés par le maître**

Le bus de terrain PROFIBUS a été conçu pour vous apporter une flexibilité et un contrôle sans précédents sur votre système contrôlé. Le PROFIBUS agira comme une partie intégrante de votre variateur de fréquence, vous permettant ainsi d'accéder à tous les paramètres relatifs à votre application. Le variateur agira toujours en tant qu'esclave et, en parallèle avec le maître, sera en mesure d'échanger une multitude d'informations et de commandes. Les signaux de commande, tels que la référence de vitesse, le démarrage et l'arrêt du moteur, les opérations inversées, etc., sont transmis à partir du maître sous forme de télégramme. Le variateur de fréquence en accuse réception en transmettant au maître des signaux d'état, notamment en cours de fonctionnement, en référence, moteur stoppé, etc. Il peut également transmettre des indications de panne, des alarmes et des avertissements, notamment Surcourant ou Perte de phase.

Le PROFIBUS communique conformément à la norme de bus de terrain PROFIBUS, EN 50170, partie 3. Il peut alors échanger des données avec tous les maîtres qui répondent à cette norme ; toutefois, cela ne signifie pas que tous les services disponibles dans la norme de profil PROFIDRIVE soient pris en charge. Le profil PROFIBUS pour les variateurs de fréquence (version 2 et en partie version 3, PNO) constitue une partie de PROFIBUS qui ne prend en charge que les services concernant les applications disposant d'un contrôle de vitesse.

#### Partenaires de communication

Dans un système de contrôle, le variateur de fréquence agira également comme un esclave et, en tant que tel, pourra communiquer avec un ou plusieurs maîtres, en fonction de la nature de l'application. Un maître peut être constitué d'un PLC ou d'un PC équipé d'une carte de communication PROFIBUS.

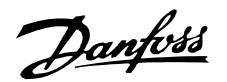

#### <span id="page-5-0"></span>■ **Topologie du bus**

Exploitation d'un maître unique avec DP V0

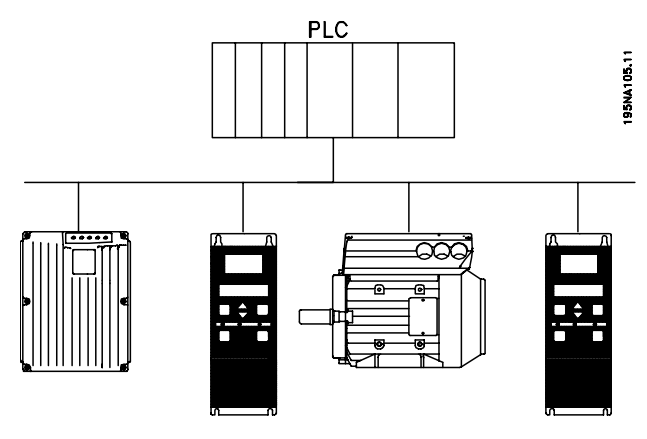

#### ■ **Fonctions de DP (périphérique distribué)**

- Utilisé par plusieurs fabricants de PLC pour la communication E/S périphérique à distance.
- Prend en charge la communication cyclique.
- Le service SRD (Send Receive Data, envoi et réception de données) propose un échange cyclique rapide des données de process entre le maître et les esclaves.
- Prend en charge la fonction de gel et de synchronisation.
- Structure de données fixe.
- Taille de télégramme fixe.
- Occupe un espace mémoire E/S dans le PLC, proportionnel au nombre d'esclaves utilisés, ce
- Maître unique
- Le PLC communique à l'aide de télégrammes de taille constante
- S'adapte aux exigences de temps critiques

#### Transmission cyclique (PLC)

- 1. Transmission de la valeur de référence
- 2. Commentaires sur la valeur effective
- 3. Nouvelles valeurs de référence calculées
- 4. Nouvelle transmission de valeurs de référence
- 5. Lecture de paramètres à l'aide du canal PCV
- 6. Ecriture de paramètres à l'aide du canal PCV
- 7. Lecture de la description du paramètre à l'aide du canal PCV

qui peut restreindre le nombre de participants. Des données supplémentaires exigent un espace mémoire E/S supplémentaire.

Le DP doit être utilisé lorsqu'un contrôle de process cyclique rapide est nécessaire. Un tel concept exigerait généralement l'exploitation d'un maître unique avec un nombre limité de stations esclaves. La présence de nombreux esclaves augmente le temps de réponse du système.

Cela peut également être le cas lorsque des boucles de commandes sont fermées sur le bus. Pour accélérer ceci, il est bien entendu possible de fermer la boucle de commandes à l'extérieur du bus.

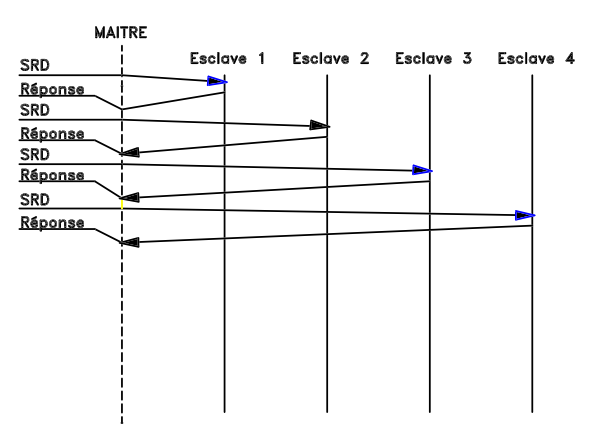

# ■ **Transmission cyclique rapide avec PPO à l'aide de DP**

Le contrôle des variateurs pendant un fonctionnement normal est souvent une opération qui doit être accomplie rapidement, mais qui implique peu de **Lemplonnées, et c'est notamment le cas des commandes** 

de contrôle et de la référence de vitesse. Le DP est optimisé pour une communication cyclique rapide.

Les paramètres de téléchargement dans les deux sens peuvent être obtenus par l'utilisation de la partie PCV de ce que l'on appelle les PPO (objets de données process-paramètre) de type 1, 2 ou 5 ; reportez-vous pour cela au schéma du paragraphe de description des PPO.

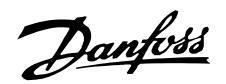

#### <span id="page-6-0"></span>■ **Profibus DP V1**

Outre la communication cyclique de données, le Profibus DP extension DP V1 offre une communication acyclique. Cette fonctionnalité peut être utilisée par un DP maître de type 1 (p.ex. PLC), ainsi que par un DP maître de type 2 (p.ex. PC).

### **Caractéristiques d'une connexion de maître de type 1 :**

- Echange de données cyclique (DP V0).
- Lecture/écriture acyclique sur les paramètres.

La connexion acyclique est fixe et il est impossible de la modifier durant les opérations.

#### **Caractéristiques d'une connexion de maître de type 2 :**

- Initialisation/annulation d'une connexion acyclique.
- Lecture/écriture acyclique sur les paramètres.

La connexion acyclique peut être établie (initialiser) ou supprimée (annuler) dynamiquement même lorsqu'un maître de classe 1 est actif sur le réseau.

La connexion acyclique d'un DP V1 peut servir pour accéder aux paramètres généraux, comme alternative au canal de paramètres PCV.

### ■ **Principe d'échange de données du Profibus DP V0/DP V1**

Dans un cycle DP, le MC 1 met d'abord à jour les données de process cyclique pour tous les esclaves du système. Puis il a la possibilité d'envoyer un message acyclique à un esclave. Si un MC 2 est connecté, le MC 1 transmet le jeton au MC 2 qui est alors autorisé à envoyer un message acyclique à un esclave. Le jeton est ensuite renvoyé au MC 1 et un nouveau cycle DP démarre. MC1 : maître de classe 1

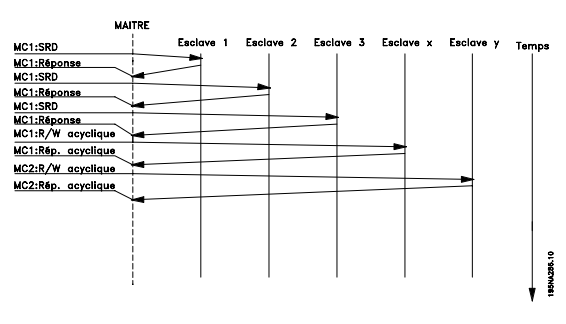

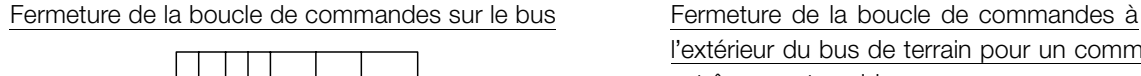

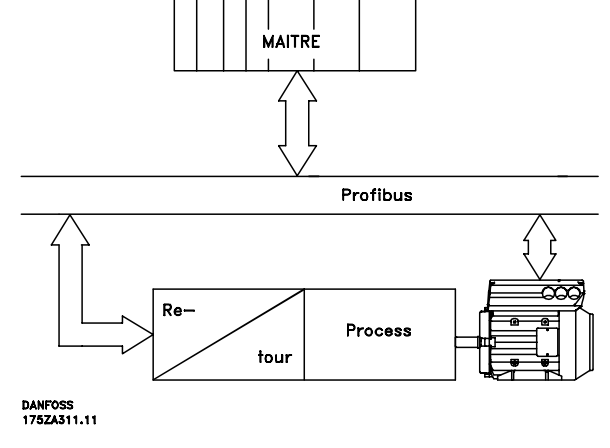

l'extérieur du bus de terrain pour un commentaire extrêmement rapide

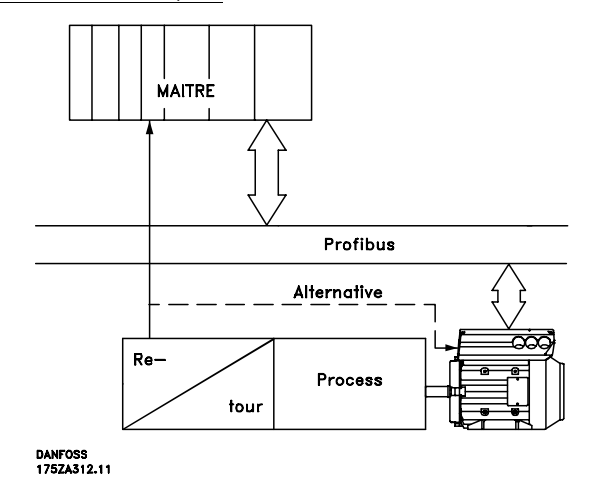

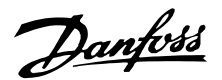

#### <span id="page-7-0"></span>■ **Temps de réponse du FCM 300/FCD 300/VLT 2800**

Le délai d'actualisation imposé par la connexion PROFIBUS peut se diviser en deux parties : 1) le temps de communication, c'est-à-dire la durée de transmission des données du maître à l'esclave (FCM 300/FCD 300/VLT 2800 avec Profibus) et 2) le temps d'actualisation interne, c'est-à-dire la durée de transmission des données entre la carte de commande du moteur FCM 300/FCD 300/VLT 2800 et le Profibus.

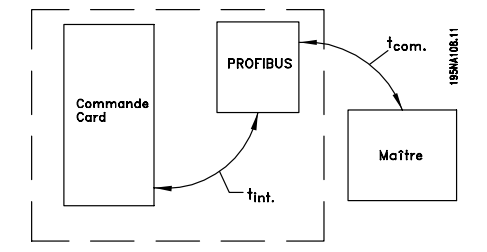

Le temps de communication  $(t_{com})$  dépend de la vitesse de transmission effective (en bauds) et du type de maître utilisé. Le temps de communication minimum pouvant être obtenu avec le moteur FCM 300/FCD 300/VLT 2800 avec PROFIBUS, est d'environ 100 ms par esclave, lors de l'utilisation d'une communication DP avec 4 octets de données (PPO type 3) à 3 Mbauds. Le temps de communication est d'autant plus long que les données sont nombreuses ou que la vitesse de transmission est faible.

Le temps d'actualisation interne ( $t_{\text{int}}$ ) dépend du type de données traitées, du fait de la présence de différents canaux pour les transferts de données lorsque le délai de transmission est essentiel, par exemple lorsque le mot de contrôle a la plus haute priorité. Le temps d'actualisation interne est indiqué ci-dessous pour chaque type de données.

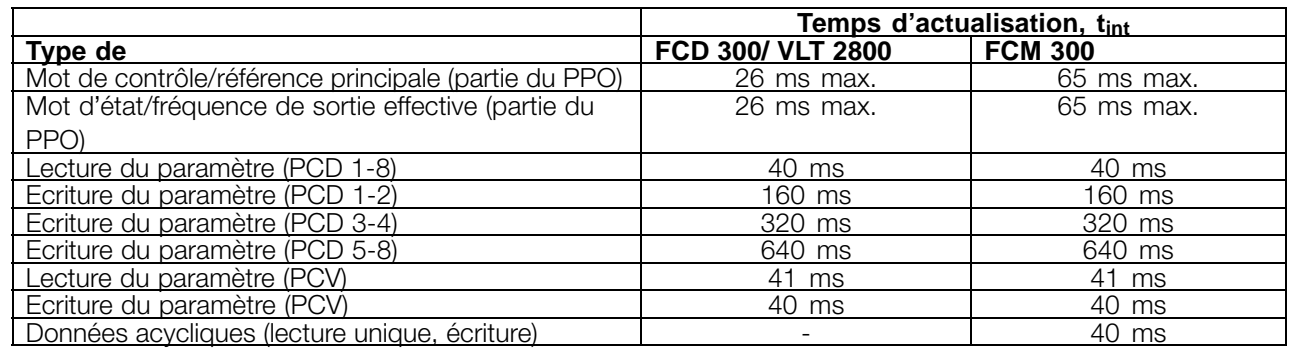

#### ■ **Temps d'actualisation du système**

Le temps d'actualisation du système correspond à la durée nécessaire à l'actualisation de tous les esclaves du réseau lors de l'utilisation d'une

communication cyclique. Le schéma suivant présente la valeur qu'il est possible d'obtenir en théorie avec 2 octets en entrée et 2 octets en sortie.

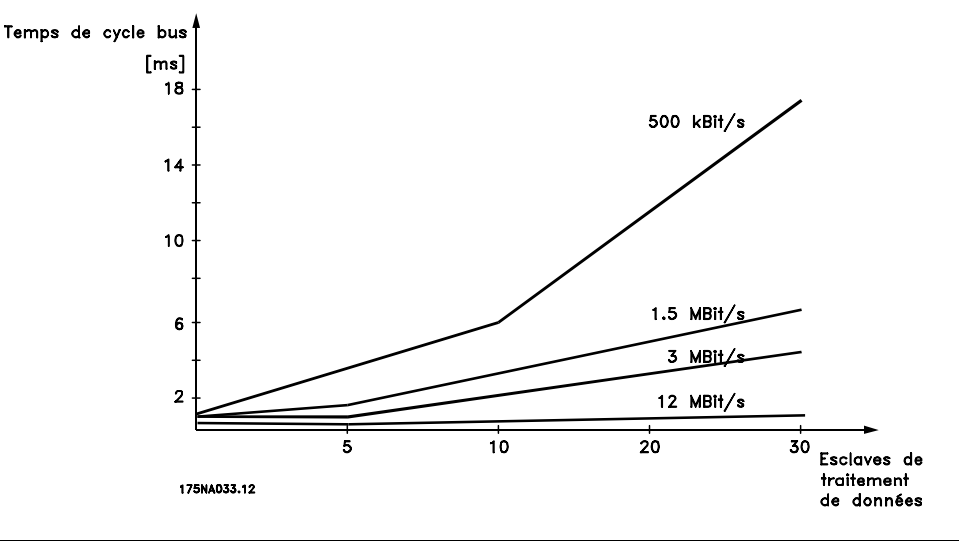

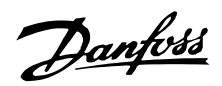

# <span id="page-8-0"></span>**L'interface Profibus**

La longueur totale du câble de dérivation pour un segment est limitée, comme indiqué dans le tableau ci-après.

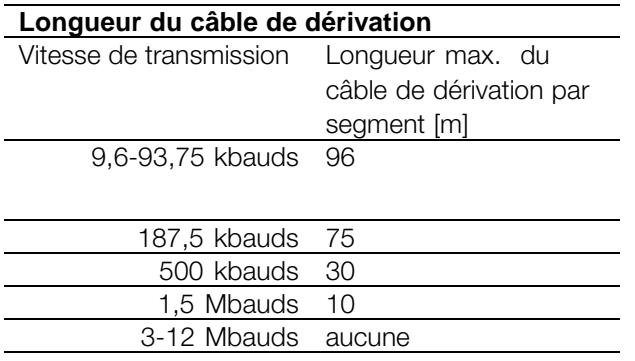

Les informations de longueur mentionnées dans les tableaux précédents sont valides à condition que le câble du bus respecte les propriétés suivantes :

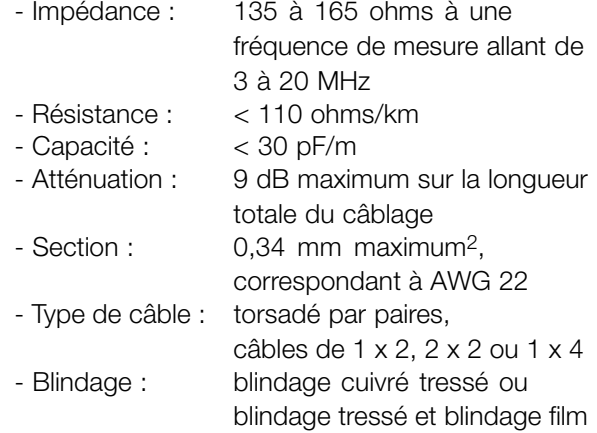

Il est recommandé d'utiliser le même type de câble sur la totalité du réseau, et ce de manière à éviter des erreurs de correspondance d'impédance.

Les chiffres du schéma suivant indiquent le nombre maximum de stations présentes sur chaque segment. Il ne s'agit toutefois pas des adresses des stations, puisque chaque station présente sur le réseau doit disposer d'une adresse unique.

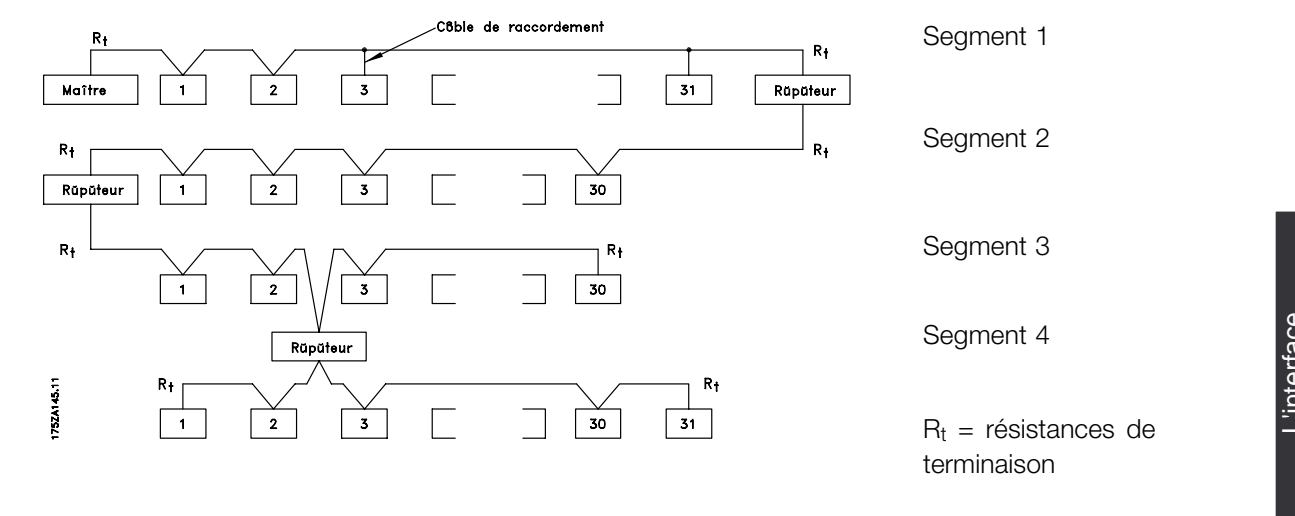

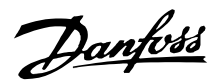

#### <span id="page-9-0"></span>■ **Longueurs des câbles/ nombre de nœuds**

La longueur maximale du câble d'un segment est fonction de la vitesse de transmission. La longueur totale peut inclure les câbles de dérivation. Ceux-ci constituent la connexion entre le câble principal du bus et chaque nœud en cas d'utilisation d'une connexion en T au lieu de connecter le câble principal du bus directement sur les nœuds ; pour en savoir plus, reportez-vous à la section 'Longueur du

câble de dérivation'. Le tableau suivant indique la longueur de câble maximale autorisée, ainsi que le nombre maximum de nœuds/variateurs de fréquence avec 1, 2, 3 et 4 segments de bus. Veuillez noter qu'un répéteur représente un nœud dans les deux segments qu'il relie. Le nombre de variateurs de fréquence est basé sur un système à maître unique. En présence de plusieurs maîtres, le nombre de variateurs doit être réduit en proportion.

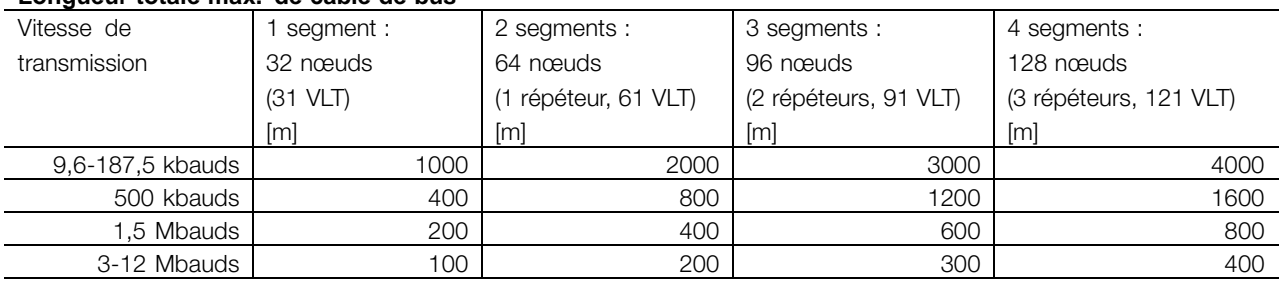

#### **Longueur totale max. de câble de bus**

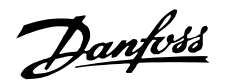

#### <span id="page-10-0"></span>■ **Raccordement physique**

Le PROFIBUS est relié à la ligne du bus via X100, bornes 1 et 2.

Il est recommandé d'utiliser un maître avec pilote de bus à isolement galvanique, ainsi que d'autres protections de tension (une diode Zener, par exemple).

#### Précautions CEM

Les précautions CEM suivantes doivent être observées pour assurer un fonctionnement sans interférence du réseau PROFIBUS. Vous trouverez des informations supplémentaires sur les normes CEM dans le manuel de configuration du FCM 300 (MG.03.BX.02). Vous pouvez également vous reporter au manuel relatif au maître PROFIBUS pour obtenir d'autres directives d'installation.

#### ■ Connexion du blindage du câble

Le blindage du câble PROFIBUS doit toujours être mis à la terre aux deux extrémités, ce qui signifie qu'il doit l'être dans toutes les stations connectées au réseau PROFIBUS. Il est très important de disposer d'une mise à la terre de faible impédance, également à hautes fréquences. Pour cela, il convient de relier la surface du blindage à la terre, par exemple à l'aide d'un collier ou d'un presse-étoupe conducteur.

La série FCM 300 est livrée avec différents colliers et supports qui permettent la mise à la terre correcte du blindage du câble PROFIBUS. Le schéma illustre la connexion du blindage.

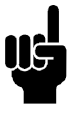

#### **N.B. !**

Il est nécessaire d'observer les réglementations nationales et locales, par exemple à l'égard de la protection par mise à la terre.

#### ■ Raccordement des câbles du FCM 300

Le câble de communication PROFIBUS doit être maintenu à l'écart des câbles de moteur et de résistance de freinage afin d'éviter une nuisance réciproque des bruits liés aux hautes fréquences. Normalement, une distance de 200 mm est suffisante, mais il est recommandé de garder la plus grande distance possible, notamment en cas d'installation de câbles en parallèle sur de grandes distances.

Si le câble PROFIBUS doit croiser un câble de moteur et de résistance de freinage, il faut respecter un angle de 90° .

#### ■ **Mise à la terre**

Il est important que toutes les stations connectées au réseau PROFIBUS soient reliées au même potentiel de terre. La mise à la terre doit présenter une basse impédance en hautes fréquences. Pour cela, il convient de relier une grande partie de la surface de l'armoire à la terre, par exemple en montant le moteur FC sur une plaque arrière conductrice.

Si les stations du réseau PROFIBUS sont éloignées, il peut être nécessaire d'utiliser des câbles d'égalisation de potentiel supplémentaires afin d'assurer une mise à la terre homogène.

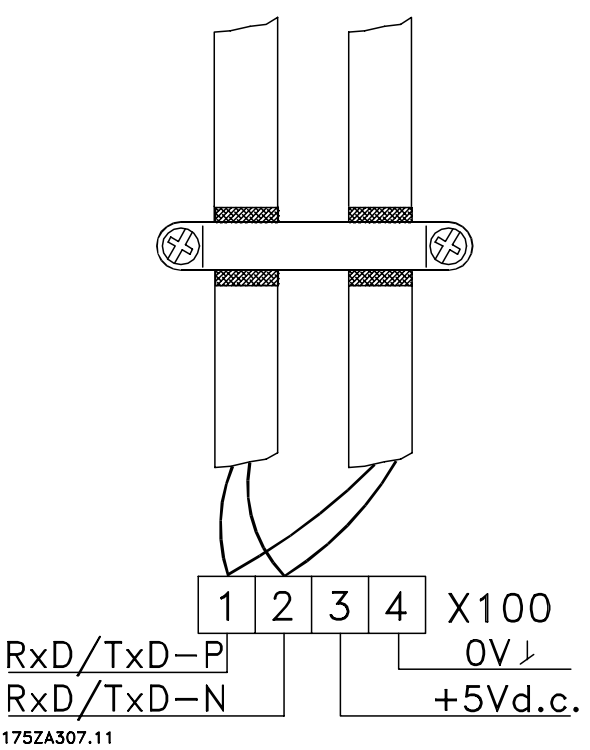

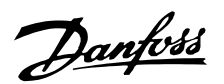

<span id="page-11-0"></span>Terminaison du bus - FCM 300

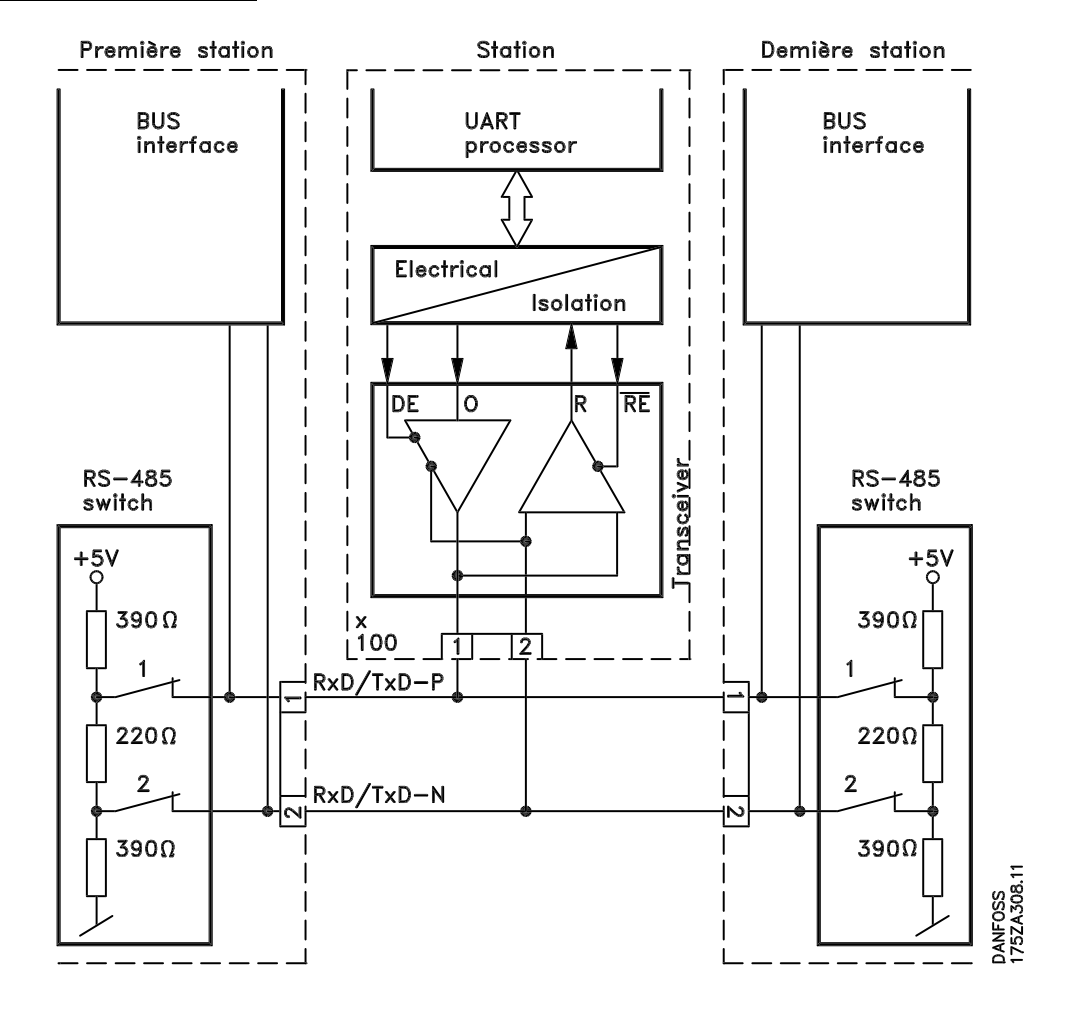

### **1 = RxD/TxD-P**∼ **(câble rouge) 2 = RxD/TxD-N**∼ **(câble vert)**

Il est essentiel que la ligne du bus ait une terminaison correcte. Toute disparité d'impédance peut entraîner des phénomènes de reflet sur la ligne, ce qui entraîne une altération de la transmission des données.

- Le PROFIBUS dispose d'une terminaison adaptée qui peut être activée par les commutateurs du bloc de raccordement RS485 situé à gauche du bloc de raccordement X100 (voir le schéma ci-dessous). Les commutateurs doivent être activés en vue de la terminaison du bus.

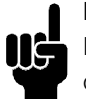

# **N.B. !**

Ils ne doivent jamais rester dans des positions opposées. Ils doivent tous deux être positionnés soit sur ON, soit sur OFF.

- La plupart des maîtres et répéteurs sont équipés de leur propre terminaison.
- En cas d'utilisation d'un circuit de terminaison externe constitué de trois résistances relié à la

ligne du bus, il convient d'utiliser une source d'alimentation 5 V CC ; notez également que le circuit doit être isolé galvaniquement de la ligne CA.

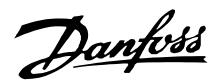

<span id="page-12-0"></span>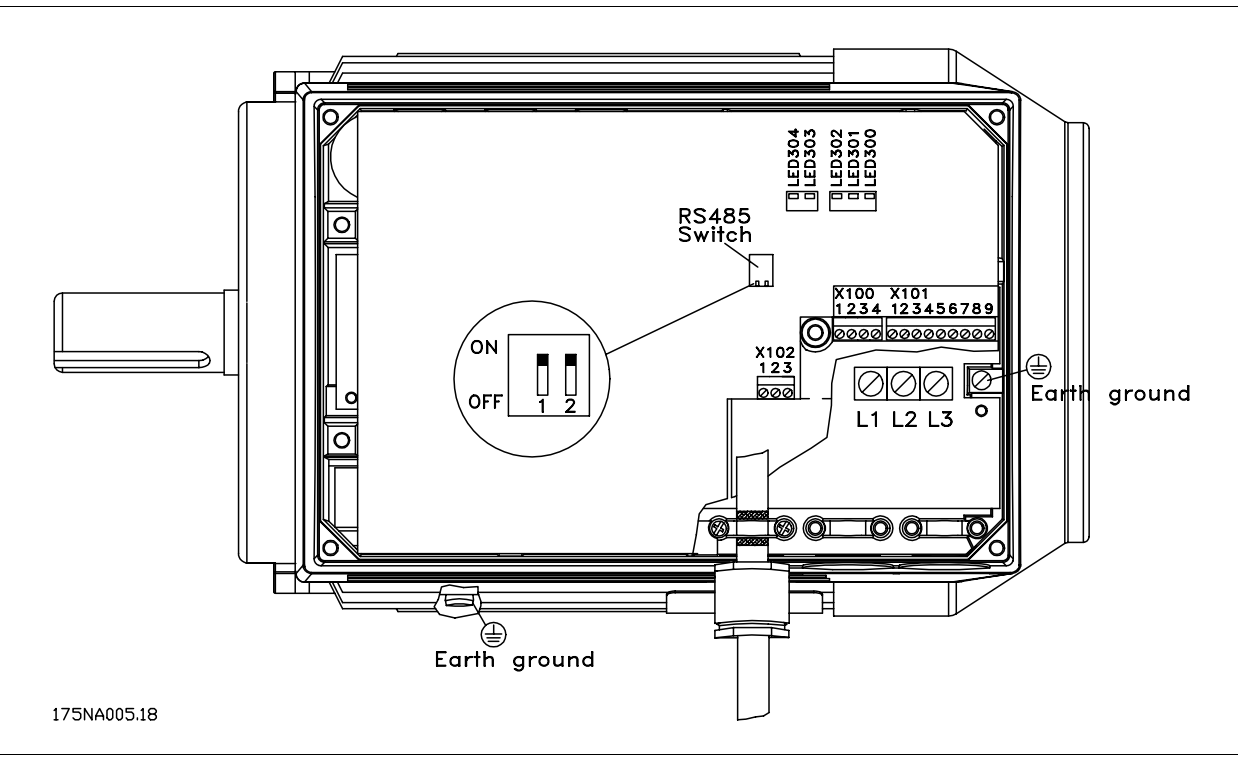

#### ■ **LED du FCM 300**

Le PROFIBUS est équipé de deux LED :

- LED303 : S'allume à l'initialisation de la carte, lorsqu'elle est prête à communiquer. Elle clignote lorsque le système de détection automatique de la vitesse de transmission tente de déterminer la vitesse effective.
- LED304 : S'allume lors de la communication de la carte, en fonction de la vitesse de transmission.

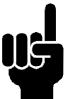

# **N.B. !**

Une vitesse élevée génère une lumière faible sur la LED 304.

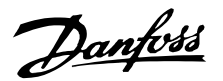

#### <span id="page-13-0"></span>■ Raccordement physique du FCD 300

Le PROFIBUS est connecté à la ligne du bus via les bornes 68 et 69.

Il est recommandé d'utiliser un maître avec pilote de bus à isolement galvanique, ainsi que d'autres protections de tension (une diode Zener, par exemple).

#### Précautions CEM

Les précautions CEM suivantes doivent être observées pour assurer un fonctionnement sans interférence du réseau PROFIBUS. Vous trouverez des informations supplémentaires sur les normes CEM dans le manuel de configuration du FCD 300 (MG.04.AX.02). Vous pouvez également vous reporter au manuel relatif au maître PROFIBUS pour obtenir d'autres directives d'installation.

#### ■ Connexion du blindage du câble

Le blindage du câble PROFIBUS doit toujours être mis à la terre aux deux extrémités, ce qui signifie qu'il doit l'être dans toutes les stations connectées au réseau PROFIBUS. Il est très important de disposer d'une mise à la terre de faible impédance, également à hautes fréquences. Pour cela, il convient de relier la surface du blindage à la terre, par exemple à l'aide d'un collier.

La série FCD 300 est livrée avec un collier qui permet la mise à la terre correcte du blindage du câble PROFIBUS. Le schéma illustre la connexion du blindage.

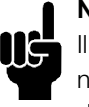

#### **N.B. !**

Il est nécessaire d'observer les réglementations nationales et locales, par exemple à l'égard de la protection par mise à la terre.

#### ■ Raccordement des câbles du FCD 300

Le câble de communication PROFIBUS doit être maintenu à l'écart des câbles de moteur et de résistance de freinage afin d'éviter une nuisance réciproque due aux perturbations liées aux hautes fréquences. Normalement, une distance de 200 mm est suffisante, mais il est recommandé de garder la plus grande distance possible, notamment en cas d'installation de câbles en parallèle sur de grandes distances.

Si le câble PROFIBUS doit croiser un câble de moteur et de résistance de freinage, il faut respecter un angle de 90° .

#### ■ Mise à la terre du FCD 300

Il est important que toutes les stations connectées au réseau PROFIBUS soient reliées au même potentiel

de terre. La mise à la terre doit présenter une basse impédance en hautes fréquences.

Si les stations du réseau PROFIBUS sont éloignées, il peut être nécessaire d'utiliser des câbles d'égalisation de potentiel supplémentaires afin d'assurer une mise à la terre homogène.

Connexion de la ligne du bus

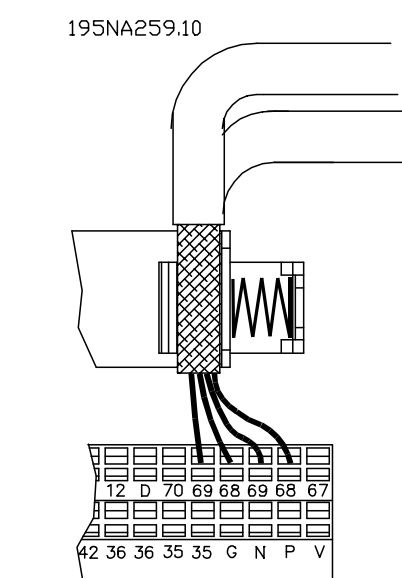

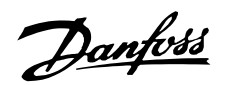

<span id="page-14-0"></span>Terminaison du bus

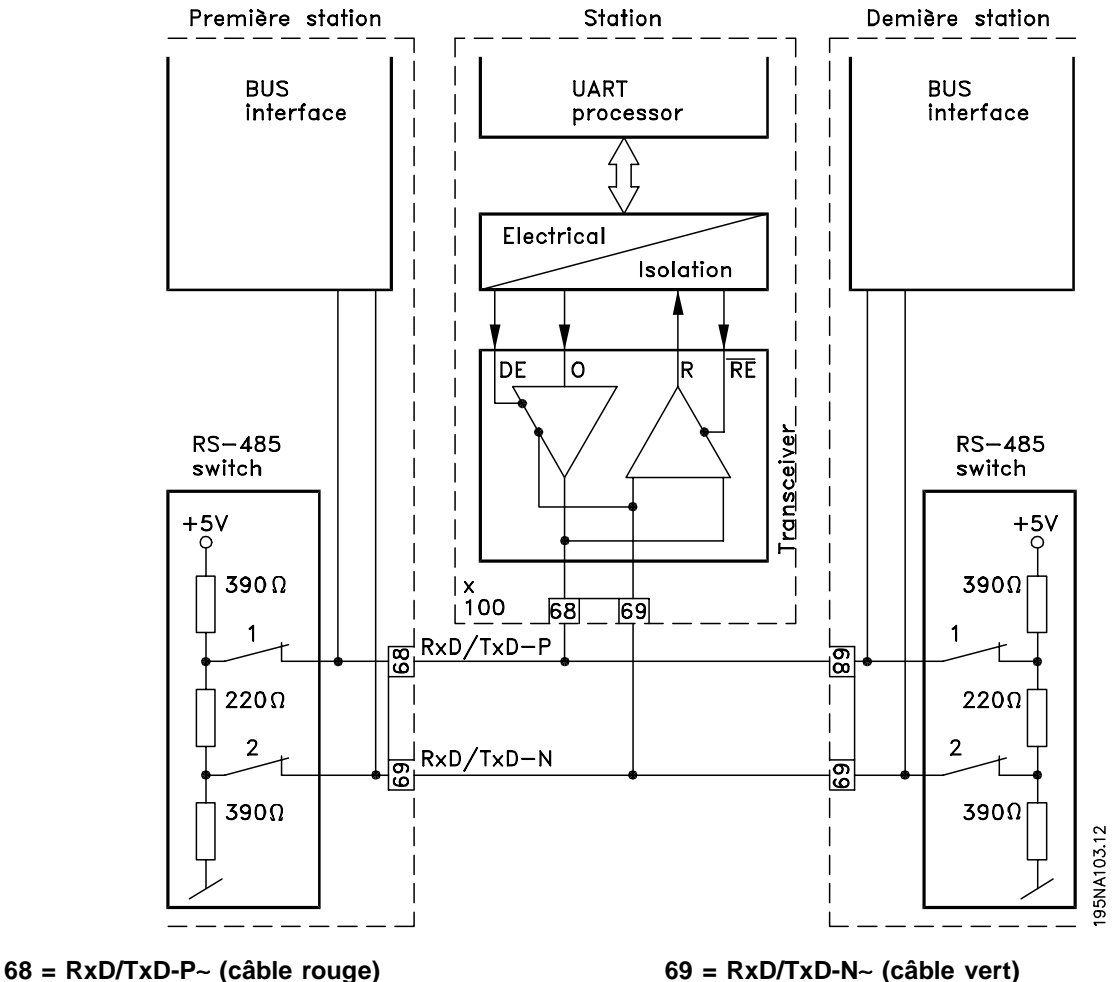

Il est essentiel que la ligne du bus ait une terminaison correcte. Toute disparité d'impédance peut entraîner des phénomènes de reflet sur la ligne, ce qui entraîne une altération de la transmission des données.

- Le PROFIBUS dispose d'une terminaison adaptée qui peut être activée par les commutateurs du bloc de raccordement RS485 situé au bas de la partie électronique (voir le schéma ci-dessous). Les commutateurs doivent être activés en vue de la terminaison du bus.
- La plupart des maîtres et répéteurs sont équipés de leur propre terminaison.

![](_page_14_Picture_7.jpeg)

# **N.B. !**

Ils ne doivent jamais rester dans des positions opposées. Ils doivent tous deux être positionnés soit sur ON, soit sur OFF.

**N.B. !**

![](_page_14_Picture_11.jpeg)

Lorsque 126 ou 127 est sélectionné, l'adresse est définie via le paramètre 918 ; veuillez vous reporter au chapitre concernant l'adresse des stations.

- En cas d'utilisation d'un circuit de terminaison externe constitué de trois résistances relié à la ligne du bus, il convient d'utiliser une source d'alimentation 5 V CC ; notez également que le circuit doit être isolé galvaniquement de la ligne CA.

L'interface L'interface<br>Profibus

![](_page_15_Picture_0.jpeg)

ļ

<span id="page-15-0"></span>![](_page_15_Figure_2.jpeg)

195NA260.12

![](_page_15_Picture_305.jpeg)

### ■ **LED du FCD 300**

![](_page_15_Picture_306.jpeg)

Lorsqu'une communication cyclique est établie, la LED est allumée. Si seule une communication acyclique avec un maître 2 est active, la LED clignote.

![](_page_16_Picture_0.jpeg)

#### <span id="page-16-0"></span>■ Raccordement physique du VLT 2800

Le PROFIBUS est connecté à la ligne du bus via les bornes 68 et 69.

Il est recommandé d'utiliser un maître avec pilote de bus à isolement galvanique, ainsi que d'autres protections de tension (une diode Zener, par exemple).

#### Précautions CEM

Les précautions CEM suivantes doivent être observées pour assurer un fonctionnement sans interférence du réseau PROFIBUS. Vous trouverez des informations supplémentaires sur les normes CEM dans le manuel de configuration du VLT 2800 (MG.28.EX.02). Vous pouvez également vous reporter au manuel relatif au maître PROFIBUS pour obtenir d'autres directives d'installation.

#### ■ Connexion du blindage du câble

Le blindage du câble PROFIBUS doit toujours être mis à la terre aux deux extrémités, ce qui signifie qu'il doit l'être dans toutes les stations connectées au réseau PROFIBUS. Il est très important de disposer d'une mise à la terre de faible impédance, également à hautes fréquences. Pour cela, il convient de relier la surface du blindage à la terre, par exemple à l'aide d'un collier.

La série VLT 2800 est livrée avec différents colliers qui permettent la mise à la terre correcte du blindage du câble PROFIBUS. Le schéma illustre la connexion du blindage.

![](_page_16_Picture_10.jpeg)

### **N.B. !**

Il est nécessaire d'observer les réglementations nationales et locales, par exemple à l'égard de la protection par mise à la terre.

#### ■ **Raccordement des câbles du VLT 2800**

Le câble de communication PROFIBUS doit être maintenu à l'écart des câbles de moteur et de résistance de freinage afin d'éviter une nuisance réciproque due aux perturbations liées aux hautes fréquences. Normalement, une distance de 200 mm est suffisante, mais il est recommandé de garder la plus grande distance possible, notamment en cas d'installation de câbles en parallèle sur de grandes distances.

Si le câble PROFIBUS doit croiser un câble de moteur et de résistance de freinage, il faut respecter un angle de 90° .

#### ■ **Mise à la terre**

Il est important que toutes les stations connectées au réseau PROFIBUS soient reliées au même potentiel de terre. La mise à la terre doit présenter une basse impédance en hautes fréquences. Pour cela, il convient de relier une grande partie de la surface de l'armoire à la terre, par exemple en montant le VLT 2800 sur une plaque arrière conductrice.

Si les stations du réseau PROFIBUS sont éloignées, il peut être nécessaire d'utiliser des câbles d'égalisation de potentiel supplémentaires afin d'assurer une mise à la terre homogène.

![](_page_16_Figure_19.jpeg)

![](_page_17_Picture_0.jpeg)

<span id="page-17-0"></span>Terminaison du bus

![](_page_17_Figure_3.jpeg)

Il est essentiel que la ligne du bus ait une terminaison correcte. Toute disparité d'impédance peut entraîner des phénomènes de reflet sur la ligne, ce qui entraîne une altération de la transmission des données.

- Le PROFIBUS dispose d'une terminaison adaptée qui peut être activée par les commutateurs du bloc de raccordement RS485 situé juste au-dessus du bloc de raccordement 67-70 (voir le schéma

ci-dessous). Les commutateurs 1 et 2 doivent être activés en vue de la terminaison du bus.

- La plupart des maîtres et répéteurs sont équipés de leur propre terminaison.
- En cas d'utilisation d'un circuit de terminaison externe constitué de trois résistances relié à la ligne du bus, il convient d'utiliser une source d'alimentation 5 V CC ; notez également que le circuit doit être isolé galvaniquement de la ligne CA.

![](_page_17_Figure_10.jpeg)

![](_page_18_Picture_0.jpeg)

#### <span id="page-18-0"></span>■ **LED du VLT 2800**

Le PROFIBUS est équipé de deux LED :

LD851 : S'allume à l'initialisation de la carte, lorsqu'elle est prête à communiquer. Elle clignote lorsque le système de détection automatique de la vitesse de transmission tente de déterminer la vitesse effective.

fonction de la vitesse de transmission.

LD852 : S'allume lors de la communication de la carte, en

**N.B. !** Une vitesse élevée entraîne une lumière faible sur la LD852.

![](_page_19_Picture_0.jpeg)

# <span id="page-19-0"></span>**Profibus DP**

#### ■ **Relations de communication DP**

Est prise en charge la communication conformément au PROFIBUS DP, c.-à-d. EN 50170 partie 3. En conséquence, il convient d'utiliser un maître qui prenne en charge le PROFIBUS DP.

Pour chaque communication DP, il faut utiliser l'un des PPO présentés ci-après.

#### ■ **Description du PPO**

Une fonctionnalité spéciale du profil PROFIBUS pour les variateurs de fréquence est l'objet de communication intitulé PPO, c'est-à-dire *un objet de données process-paramètre (Parameter-Process Data Object).*.

Le PPO est adapté à un transfert de données cyclique rapide et peut, comme son nom l'indique, transporter à la fois les données et les paramètres de process.

Le choix du type de PPO se fait en fonction de la configuration du maître.

Un PPO peut être constitué d'une partie paramètre et d'une partie données de process. La partie paramètre peut être utilisée pour la lecture et/ou l'actualisation de chaque paramètre. La partie données de process est constituée d'une partie fixe (4 octets) ainsi que d'une partie paramétrable (8 ou 16 octets). Dans la partie fixe, le mot de contrôle et la référence de vitesse sont transférés au variateur de fréquence, alors que le mot d'état et les commentaires de fréquence de sortie effective sont transférés à partir du variateur. Dans la partie paramétrable, l'utilisateur choisit les paramètres qui doivent être transférés vers le variateur de fréquence (paramètre 915) et ceux qui doivent être transférés à partir de celui-ci (paramètre 916).

### **PPO. Parameter-Process Data Object (objet de données process-paramètre)**

Pour chaque DP, il convient d'utiliser l'un des PPO suivants :

![](_page_19_Figure_13.jpeg)

- PCD : Process Data (données de process)
- PCV : Paramètre-Caractéristiques-Valeur
- PCA : Paramètre-Caractéristiques (octets 1, 2)
- (utilisation de PCA, voir section *Gestion PCA*)
- IND : Sous-index (octet 3), (l'octet 4 n'est pas utilisé)
- PVA : Valeur de paramètre (octets 5 à 8)
- CTW : Mot de contrôle, voir section *Mot de contrôle*
- STW : Mot d'état, voir section *Mot d*'*état*
- MRV : Valeur de référence principale
- MAV : Valeur effective principale (fréquence de sortie effective)

![](_page_20_Picture_0.jpeg)

#### <span id="page-20-0"></span>■ Gestion PCA

La partie PCA des PPO types 1, 2 et 5 gérera plusieurs tâches. Le maître peut contrôler et superviser les paramètres, et demander une réponse à l'esclave alors que celui-ci, en plus de répondre à une demande du maître, peut transmettre un message spontané.

*Les* '*Demandes et réponses*' constituent une procédure de transfert et ne peuvent pas être transmises par lots. Ainsi, si le maître envoie **Lecture/écriture, il doit attendre la réponse avant d'en envoyer une nouvelle. La valeur des données de demande ou de réponse sera limitée à 4 octets, empêchant ainsi le transfert de chaînes de texte. Pour plus d'informations, veuillez vous reporter à la section** Exemples**.**

#### **PCA - Caractéristiques des paramètres**

![](_page_20_Picture_334.jpeg)

#### **Gestion des demandes/réponses**

La partie RC du mot PCA définit les demandes qui peuvent être émises du maître vers l'esclave, ainsi que les autres parties du PCV (IND et PVA) qui sont impliquées.

La partie PVA transmettra des valeurs de paramètres de la taille d'un mot dans les octets 7 et 8, alors que les valeurs de la taille d'un mot long nécessitent les octets 5 à 8 (32 bits).

Si la demande/réponse contient des éléments de zone, l'IND portera le sous-index de zone. Si des descriptions de paramètres sont impliquées, l'IND contiendra le sous-index d'enregistrement de la description du paramètre.

#### **Contenu RC**

![](_page_20_Picture_335.jpeg)

![](_page_20_Picture_336.jpeg)

Lorsque l'esclave refuse une demande d'un maître, le mot RC de la lecture du PPO l'indiquera en supposant une valeur de 7. Le n° de panne sera transporté par les octets 7 et 8 de l'élément PVA.

> Profibus DP

![](_page_21_Picture_0.jpeg)

![](_page_21_Picture_124.jpeg)

![](_page_21_Picture_125.jpeg)

![](_page_22_Picture_0.jpeg)

### <span id="page-22-0"></span>■ **Description de la structure du type de données et du paramètre Description du paramètre**

Le DP dispose de plusieurs attributs de description (voir à droite).

La lecture/écriture réalisée sur la description du paramètre est effectuée par la partie PCV à l'aide des commandes RC 4/5 et du sous-index de l'élément de description souhaité.

### **Taille des attributs**

Les indices de taille et de conversion pour chaque paramètre figurent dans la liste des paramètres dans le manuel d'utilisation correspondant.

![](_page_22_Picture_215.jpeg)

![](_page_23_Picture_0.jpeg)

### <span id="page-23-0"></span>■ **Types d'objets et de données pris en charge par les FCM 300, FCD 300 et VLT 2800**

Types de données pris en charge par les FCM 300, FCD 300 et VLT 2800

![](_page_23_Picture_482.jpeg)

1) Voir la procédure ci-dessous

#### **Différence de temps**

Le type de données "différence de temps" constitue une indication de temps en millisecondes.

![](_page_23_Picture_483.jpeg)

Codage de la différence de temps du type des données

![](_page_23_Picture_484.jpeg)

![](_page_23_Picture_485.jpeg)

Une valeur linéaire. 0 % = 0 (0 h), 100 % est  $2^{14}$  (4000 h)

![](_page_23_Picture_486.jpeg)

Notation : complément de notation de 2. MSB est le 1er bit après celui du signe dans le 1er octet. Bit du signe  $= 0 =$  chiffre positif Bit du signe =  $1$  = chiffre négatif

![](_page_23_Picture_487.jpeg)

Séquence des bits 16 valeurs booléennes pour le contrôle et la présentation des fonctions utilisateur. La notation est binaire. Bit 8 7 6 5 4 3 2 1 Octet 1 15 14 13 12 11 10 9 8 Octet 2 7 6 5 4 3 2 1 0

#### ■ **Messages spontanés**

Le message spontané est activé par les paramètres actifs, par ex. 538, 540 ou 953, et sera transporté en parallèle avec la réponse PCV, en signalant le n° de par. et le PVA du paramètre actif modifié qui a déclenché le message.

Les messages spontanés sont générés lorsque la valeur est modifiée dans l'un des paramètres susmentionnés. Cela signifie qu'un message sera envoyé à l'apparition ou à la disparition d'un avertissement.

Simultanément, le variateur de fréquence basculera le bit SPM (11) du mot PCA (voir la section *Gestion PCA).*). Les messages spontanés seront transmis jusqu'à ce que le maître ait accusé réception du message en modifiant le bit SPM.

![](_page_23_Picture_22.jpeg)

# **N.B. !**

![](_page_23_Picture_24.jpeg)

Ils ne sont actifs que lorsque le paramètre 917 est réglé sur "ON" !

### **Exemple d'exécution SPM**

Dans le variateur de fréquence, les SPM sont temporairement stockés dans un tampon FIFO. Cela implique qu'il est possible de retenir jusqu'à 16 SPM consécutifs. Lorsqu'un seul SPM est entré

![](_page_24_Picture_0.jpeg)

<span id="page-24-0"></span>dans le FIFO, le variateur de fréquence reprend une communication normale dès que le SPM a été reconnu par le maître (et que la condition entraînant le SPM a été rectifiée). Si plusieurs SPM se trouvent dans le FIFO, ils sont transmis consécutivement, dès acquittement. Enfin, les SPM déclenchés lorsque le tampon FIFO est plein sont ignorés.

#### ■ **Synchronisation et gel**

Les commandes de contrôle SYNC/UNSYNC et FREEZE/UNFREEZE constituent des fonctions de diffusion. SYNC/UNSYNC est utilisée pour envoyer des commandes de contrôle synchronisées et/ou des références de vitesse à tous les esclaves connectés (séries FCM 300/FCD 300/VLT 2800). La fonction FREEZE/UNFREEZE permet de geler les commentaires d'état dans les esclaves pour obtenir un signal de retour synchronisé de la part de tous les esclaves connectés.

Les commandes de synchronisation et de gel n'affectent que les données de process (la partie PCD du PPO).

#### **SYNC/UNSYNC**

SYNC/UNSYNC permet d'obtenir des réactions simultanées de plusieurs esclaves, par exemple un démarrage synchronisé, un arrêt ou un changement de vitesse. Une commande SYNC gèle le mot de contrôle et la référence de vitesse effectifs ; les données de process entrantes sont stockées mais ne sont utilisées qu'à la réception d'une nouvelle commande SYNC ou UNSYNC.

Consultez l'exemple ci-dessous, dans lequel la colonne de gauche contient la référence de vitesse envoyée par le maître, tandis que les trois colonnes de droite contiennent la référence de vitesse effective utilisée dans chacun des trois esclaves.

#### Référence de vitesse effective de l'esclave

![](_page_24_Picture_349.jpeg)

#### **FREEZE/UNFREEZE**

La fonction FREEZE/UNFREEZE permet d'obtenir une lecture simultanée des données de process, comme par exemple le courant de sortie de plusieurs esclaves. La commande FREEZE gèle les valeurs effectives en cours et, sur demande, l'esclave renvoie la valeur qui était présente au moment de la réception de la commande FREEZE. Les valeurs effectives sont actualisées lors de la réception d'une nouvelle commande FREEZE ou UNFREEZE.

Consultez l'exemple ci-dessous, dans lequel la colonne de gauche contient les valeurs en cours lues par le maître, tandis que les trois colonnes de droite contiennent le courant de sortie effectif des trois esclaves.

![](_page_25_Picture_0.jpeg)

![](_page_25_Picture_302.jpeg)

Lecture conformément à 1, 2 et 3

#### ■ **Mode Effacement / Sans panne**

Si les fonctions PLC/Maître sont gravement perturbées, le maître DP passe en mode Effacement. Le variateur peut être programmé pour réagir de diverses manières par rapport à cet incident. Les options figurent dans le tableau ci-dessous.

Les variateurs qui prennent en charge les fonctionnalités du DP V1 prennent en charge la fonction Sans panne du mode Effacement, comme l'indique l'attribut GSD Fail\_safe = 1. Cela signifie que les esclaves détectent inévitablement l'état d'effacement du

maître. Cependant, la réaction doit être programmée comme l'indique le tableau ci-dessous.

Pour les maîtres qui ne prennent pas en charge le mode Effacement sans panne, le variateur aura la même réaction en mode Effacement qu'en mode Effacement sans panne.

Si la mention Effacement s'affiche, le mot de contrôle et la référence de vitesse sont remis à zéro dans le variateur. Cependant, la réaction du variateur dépend de la configuration du paramètre 805 (validité du mot de contrôle) et du paramètre 804 (fonction Temporisation).

![](_page_25_Picture_303.jpeg)

The drive leaves the Clear Reaction STate when the master sends process data values <> 0.

**N.B. !** Le comportement décrit dans la première ligne est la configuration par défaut (réglages d'usine). Dans les applications critiques, il est possible d'utiliser une fonction de temporisation. En mode Effacement, le variateur fonctionne comme le décrit la sélection du paramètre 805.

![](_page_26_Picture_0.jpeg)

#### <span id="page-26-0"></span>■ **Mot de contrôle/mot d'état**

Les bits du "mot de contrôle" indiquent au variateur de fréquence comment réagir, alors que le bit du "mot d'état" signale au maître le statut du variateur.

#### **Mot de contrôle**

Les mots de contrôle sont utilisés pour envoyer des commandes de contrôle au variateur de fréquence lorsque le télégramme est envoyé par le maître.

![](_page_26_Picture_213.jpeg)

![](_page_26_Picture_214.jpeg)

1) Sortie digitale FCM

2) Pas d'activité pour FCM 300.

Les manuels de configuration du FCM 300 (MG.03.BX.02), du FCD 300 (MG.04.AX.02) et de la série VLT 2800 (MG.28.EX.02) comportent une description détaillée du mot de contrôle.

> Profibus DP

![](_page_27_Picture_0.jpeg)

#### <span id="page-27-0"></span>■ **Mot d'état**

Lorsque le variateur de fréquence ramène la trame au maître, les deux octets identiques font office d'état à partir du variateur, avec les fonctions suivantes :

![](_page_27_Picture_172.jpeg)

![](_page_27_Picture_173.jpeg)

Les manuels de configuration du FCM 300 (MG.03.BX.02), du FCD 300 (MG.04.AX.02) et de la série VLT 2800 (MG.28.EX.02) comportent une description détaillée du mot de contrôle.

![](_page_28_Picture_0.jpeg)

#### <span id="page-28-0"></span>■ **Exemple**

Cet exemple montre la manière dont le PPO de type 1 est utilisé pour régler le temps de rampe d'accélération (paramètre 207) sur 10 secondes, ainsi que pour commander une référence de départ et de vitesse de 50 %.

Réglages des paramètres du variateur de fréquence : P502 : port série

P512 : profil du bus de terrain (profil Profidrive)

### **PPO. Parameter-Process Data Object (objet de données process-paramètre)**

PCD Process Data (données de process) : PCV Paramètre-Caractéristiques-Valeur : PCA Paramètre-Caractéristiques (octets 1, 2) : Gestion PCA ci-dessous IND : Sous-index (octet 3), (l'octet 4 n'est pas utilisé) PVA Valeur de paramètre (octets 5 à 8) : CTW Mot de contrôle, voir section *Mot de contrôle* : STW Mot d'état, voir section *Mot d*'*état* : MRV Valeur de référence principale : MAV Valeur principale effective :

#### **PCV**

#### **PCA - Caractéristiques des paramètres**

![](_page_28_Picture_364.jpeg)

Partie PCA (octets 1-2) La partie RC indique l'objectif d'utilisation de la partie PCV. Les fonctions disponibles apparaissent dans le tableau, voir section .

Lorsqu'il convient de modifier un paramètre, choisissez la valeur 2 ou 3 ; dans cet exemple, nous avons choisi 3, car le paramètre 207 couvre un mot long (32 bits).

#### Bit SPM :

La fonction est expliquée à la section *Messages spontanés*, dans l'exemple, la fonction Messages spontanés n'est pas appliquée (paramètre 917 = OFF), SPM est donc réglé sur 0. Numéro de paramètre (PNU) : Le numéro du paramètre est réglé pour 207 = CF Hex. Cela signifie que la valeur de la partie PCA est 30CF Hex.

IND (octets 3-4) :

Utilisé pour lire/modifier les paramètres avec un sous-index, par exemple le paramètre 915. Dans l'exemple, les octets 3 et 4 sont réglés sur 00 Hex.

#### PVA (octets 5-8) :

La valeur de données du paramètre 207 doit passer à 10,00 secondes. La valeur transmise doit être de 1000, puisque l'indice de conversion du paramètre 207 est de -2, ce qui signifie que la valeur reçue par le variateur de fréquence sera divisée par 100 ; ainsi, le variateur percevra 1000 sous la forme 10,00. Octets 5-8 = 1000 = 03E8 Hex.

### **PCD**

#### **CTW selon le profil Profidrive :**

Pour les mots de contrôle constitués de 16 bits, la signification des divers bits apparaît dans le tableau, voir section *Mot de contrôle/mot d*'*état*. Le modèle de bit suivant définit toutes les commandes de départ nécessaires : 0000 0100 0111 1111 = 047F Hex.\* 0000 0100 0111 1110 = 047E Hex.\* 0000 0100 0111 1111 = 047F Hex. Arrêt rapide : 0000 0100 0110 1111 = 046F Hex. Arrêt : 0000 0100 0011 1111 = 043F Hex. \* Pour le redémarrage après la mise sous tension : Arrêt OFF 2 et 3.

#### **MRV :**

![](_page_29_Picture_0.jpeg)

Référence de vitesse, le format de données est "Valeur standardisée". 0 Hex = 0 % et 4000 Hex = 100 %.

Dans l'exemple, l'on utilise 2000 Hex, ce qui correspond à 50 % de la fréquence maximum (paramètre 202).

La totalité du PPO obtient donc la valeur suivante en Hex :

![](_page_29_Picture_316.jpeg)

Dans la partie PCD, les données de process agissent immédiatement sur le variateur de fréquence et peuvent être actualisées à partir du maître, aussi rapidement que possible.

La partie PCV est une procédure de transfert, ce qui signifie que le variateur de fréquence doit acquitter la commande avant qu'une nouvelle ne puisse être écrite.

- Une réponse positive de l'exemple précédent peut se présenter comme suit :

![](_page_29_Picture_317.jpeg)

La partie PCD répond en fonction de l'état et du paramétrage du variateur de fréquence.

La partie PCV répond de la manière suivante : PCA : comme le télégramme de demande mais ici, la partie RC est extraite du tableau de réponse, voir section *Gestion PCA*. Dans cet exemple, RC est à 2Hex, ce qui correspond à une confirmation de transfert d'une valeur de paramètre du type mot long (32 bits).

IND n'est pas utilisé dans cet exemple.

PVA : 03E8Hex dans la partie PVA, indique que la valeur du paramètre en question (le 207) est de 1000, ce qui correspond à 10,00.

STW : 0F07 Hex signifie que le moteur fonctionne et qu'il n'y a ni avertissements, ni pannes (pour plus de détails, reportez-vous au tableau Mot d'état à la section *Mot d*'*état*).

MAV : 2000 Hex indique que la fréquence de sortie est à 50 % de la fréquence max.

- Une réponse négative peut ressembler à ceci :

![](_page_29_Picture_318.jpeg)

RC est à 7 Hex, ce qui signifie que la demande a été rejetée et que le numéro de panne peut être trouvé dans la partie PVA. Dans ce cas, le numéro de panne est 2, indiquant que la limite supérieure ou inférieure du paramètre est dépassée. Reportez-vous au tableau des numéros de panne à la section *Gestion PCA*.

![](_page_30_Picture_0.jpeg)

#### <span id="page-30-0"></span>■ **Identifications du DP V1**

Les fonctionnalités V1 nécessitent un fichier GSD prenant en charge V1. Pour des raisons de compatibilité d'ordre général, les versions V1 ont le même numéro d'identification DP que la version V0 correspondante. Cela signifie qu'une unité V1 peut

remplacer une unité V0 sans modifier la configuration du maître. Le tableau présente les fichiers GSD disponibles pour les FCM 300/FCD 300/VLT 2800. Ces fichiers se trouvent à l'adresse http://www.danfoss.com/drives.

![](_page_30_Picture_333.jpeg)

![](_page_30_Picture_334.jpeg)

![](_page_30_Picture_335.jpeg)

![](_page_31_Picture_0.jpeg)

#### <span id="page-31-0"></span>■ **Paramètres des FCM 300, FCD 300 et VLT 2800**

Seuls les paramètres spécifiques au PROFIBUS (800 - 805 et 904 . . ) sont décrits dans ce manuel. Aucun autre paramètre ni aucune autre fonction ne sont affectés par l'option PROFIBUS. Nous faisons ici référence à la description des paramètres dans les manuels de configuration de la série FCM 300 (MG.03.Bx.02), du FCD 300 (MG.04.Ax.02) et de la série VLT 2800 (MG.28.EX.02). Veuillez noter que certains paramètres peuvent ne pas être actifs dans tous les produits.

Une attention toute particulière doit être portée aux paramètres suivants, qui ne sont pas décrits dans ce manuel :

- 502- 508 : Sélection du mode de pontage des commandes de contrôle PROFIBUS avec les commandes de contrôle des entrées digitales du moteur FCM 300/FCD 300/VLT 2800.

- 512 : Profil de mot de contrôle, choisit un mot de contrôle en fonction de Profidrive ou d'un mot de contrôle spécifié par Danfoss.

- 515 - 543 : Paramètres de lecture de données, utilisables pour extraire différentes données effectives du variateur de fréquence, comme par exemple l'état effectif des entrées analogiques et digitales des FCM 300/FCD 300/VLT 2800, afin de les utiliser comme entrées sur le maître.

![](_page_32_Picture_0.jpeg)

#### <span id="page-32-0"></span>■ **Paramètres spécifiques PROFIBUS**

![](_page_32_Picture_468.jpeg)

#### **Fonction :**

Sélection du protocole PROFIBUS pris en charge par le maître.

#### **Description du choix :**

DP : Communication selon EN 50170, partie 3

![](_page_32_Picture_8.jpeg)

# **N.B. !**

Une actualisation du paramètre 800, même avec une valeur de donnée inchangée,

initialisera l'option PROFIBUS. Ainsi, tous les paramètres de communication 801, 802, etc. (par exemple l'adresse esclave, la vitesse de transmission, le type de PPO), seront actualisés.

![](_page_32_Picture_469.jpeg)

![](_page_32_Picture_470.jpeg)

# **Valeur :**

![](_page_32_Picture_471.jpeg)

#### **Fonction :**

Le compteur de temporisation est activé dès la première réception d'un mot de contrôle valide, c.-à-d. lorsque le bit 10 = OK lors de l'utilisation d'un DP. Terminaison *La fonction de temporisation* peut être activée de deux manières différentes :

1. Le CTW n'est pas actualisé dans le délai spécifié au paramètre 803.

2. La temporisation est déclenchée si le CTW n'est pas valide, voir le paramètre 805.

Le FCM 300/FCD 300/VLT 2800 reste en état de temporisation jusqu'à ce que l'une des conditions suivantes se vérifie :

1. Réception d'un mot de contrôle valide (bit 10 = OK). En cas de sélection d'Arrêt avec alarme, il convient d'activer la réinitialisation. Si Sélection du process 2 est sélectionné, le FCM 300/FCD 300 / VLT 2800 restera en Réglage 2 jusqu'à la modification du paramètre 4. 2. Paramètre 804 = le contrôle de l'Arrêt Þ via PROFIBUS est repris, et le mot de contrôle le plus récent est utilisé.

#### **Description du choix :**

- Gel de la fréquence de sortie : Gel de la fréquence de sortie jusqu'à ce que la communication reprenne.
- *Arrêt avec redémarrage automatique :* Arrêt avec redémarrage automatique lorsque la communication reprend.
- *Fréquence de sortie = fréq. JOG :* Le moteur tournera à la fréquence JOG jusqu'à ce que la communication reprenne.
- *Fréquence de sortie = fréq. max. :* **Le moteur** tournera à la fréquence max. jusqu'à ce que la communication reprenne.
- Arrêt avec alarme : Le moteur est arrêté, réinitialisation obligatoire pour le redémarrage, voir explications ci-dessus.
- Pas de contrôle d'option communication : activation du contrôle de process via le port série ou l'entrée digitale.
- Sélection du process 4
- Sélection du process 2.

![](_page_32_Picture_472.jpeg)

![](_page_32_Picture_473.jpeg)

#### **Fonction :**

П

Le mot de contrôle et la référence de vitesse seront ignorés si le bit 10 du mot de contrôle est 0, mais le paramètre 805 permet à l'utilisateur de modifier la fonction du bit 10. Ceci est quelquefois nécessaire car certains maîtres mettent tous les bits à 0 dans diverses situations de panne. Dans ces cas, il est logique de modifier la fonction du bit 10 afin que le FCM 300/FCD 300/VLT 2800 ait pour instruction de s'arrêter (en roue libre) lorsque tous les bits sont *0*.

![](_page_33_Picture_0.jpeg)

#### **Description du choix :**

- *Bit 10 = 1 CTW actif :* le mot de contrôle et la référence de vitesse sont ignorés si le bit  $10 = 0$ .
- **Bit 10 = 0 CTW actif :** le mot de contrôle et la référence de vitesse sont ignorés si le bit 10 = 1. Si tous les bits du mot de contrôle sont à 0, la réaction du FCM 300/FCD 300/ VLT 2800 sera la roue libre.
- *Bit 10 = 0 temporisation :* La fonction de temporisation sélectionnée au paramètre 804 est activée lorsque le bit 10 est à 0.
- Pas d'activité : Le bit 10 est ignoré, c'est-à-dire que le mot de contrôle et la référence de vitesse sont toujours valides.

![](_page_33_Picture_396.jpeg)

20-10000 (20 ms-10 s) ★ 500

#### **Fonction :**

Dans certaines conditions (voir paramètre 826), un délai fixe est respecté avant d'activer une modification de la vitesse.

### **Description du choix :**

Sélectionnez le retard de votre choix.

La lecture de l'état de temporisation est possible : Temporisation expirée : Paramètre 528, bit 7 Temporisation active : Paramètre 528, bit 8

### **826 Mot de contrôle de l'application (MOT CTRL. APPL.)**

#### **Valeur :**

Bus

 $Bit$  Bit = 0 Bit = 1

0 Pas de fonction

1 Pas de fonction Retard de modification de la vitesse

### **Fonction :**

La fonction exécutera un timing précis de la modification de la vitesse. Cette dernière peut également être réglée sur 0.

#### **Description du choix :**

La configuration du bit ACW 1 sur 1, gèle toute modification ultérieure de la vitesse définie jusqu'à ce que les conditions suivantes soient remplies :

- Passage de l'entrée (capteur) du retard de modification de la vitesse de 1 à 0
- Expiration du temps de retard de modification de la vitesse

Entrée du retard de modification de la vitesse: FCM300 borne 5, paramètre 335 sur (Retard de modification de la vitesse) (23) FCD300/VLT 2800 borne 33, paramètre 307 sur (Retard de modification de la vitesse) (26) Le bit ACW 1 doit être réinitialisé et défini avant de pouvoir initialiser le prochain retard de modification de la vitesse.

#### **833 Bus de terrain activé (BUS TERR ACTIVE)**

### **Valeur :**

![](_page_33_Picture_397.jpeg)

#### **Fonction :**

Cette fonction permet de désactiver l'interface de communication.

#### **Description du choix :**

Si *Désactivé* [0] est sélectionné, aucun avertissement de communication ne s'affiche, puisque l'interface de communication est désactivée. Sélectionnez [1] pour activer la communication.

![](_page_33_Picture_35.jpeg)

#### **N.B. !**

Veuillez noter qu'une modification apportée à ce paramètre n'est exécutée qu'à l'issue de la mise sous tension suivante.

### **849 Diagnostic étendu (DIAGNOSTIC ETENDU)**

![](_page_33_Picture_398.jpeg)

#### **Fonction :**

Cette fonction permet d'étendre le diagnostic à 24 octets, si ce paramètre est sur *Alarme* [1] et [2].

#### **Description du choix :**

Veuillez vous reporter à la section *Diagnostic étendu* de ce manuel.

![](_page_34_Picture_0.jpeg)

### <span id="page-34-0"></span>**904 Type de PPO sélectionné pour DP (SELECT. TYPE PPO)**

#### **Valeur :**

![](_page_34_Picture_410.jpeg)

#### **Fonction :**

Lecture du type de PPO défini par le maître.

#### **Description du choix :**

- PPO type 1 : PPO 12 octets avec canal de paramètre pour la lecture et l'écriture des paramètres, et 4 octets de données de process (mot de contrôle/d'état et fréquence de sortie de référence/effective).
- PPO type 2 : PPO 20 octets comme PPO type 1 avec 8 octets supplémentaires de données de process sélectionnables.
- PPO type 3 : Données de process 4 octets (mot de contrôle/d'état et fréquence de sortie de référence/effective).
- PPO type 4 : Données de process 12 octets, sous forme de données de process de PPO type 2.
- PPO type 5 : PPO 28 octets sous forme de PPO type 2 avec 8 octets supplémentaires de données de process sélectionnables.
- PPO type 6 : Mot de contrôle/d'état et fréquence de sortie de référence/effective et données de process 4 octets supplémentaires.
- PPO type 7 : Mot de contrôle/d'état et fréquence de sortie de référence/effective et données de process 12 octets supplémentaires.
- PPO type 8 : Mot de contrôle/d'état et fréquence de sortie de référence/effective et données de process 16 octets supplémentaires.

Vous trouverez une description détaillée des types de PPO à la section .

### **915 Ecrire config. PCD (ECR. CONFIG. PCD) Valeur :**

![](_page_34_Picture_411.jpeg)

![](_page_34_Picture_412.jpeg)

#### **Fonction :**

Différents paramètres peuvent être attribués aux PCD 3 à 10 des PPO (le nombre maximal de PCD dépend du type de PPO). Les valeurs contenues dans les PCD 3 à 10 sont inscrites dans les paramètres sélectionnés sous forme de valeurs de données.

Accès en écriture au paramètre 915 via Profibus ou RS 485 standard ou LCP2.

#### **Description du choix :**

La séquence des sous-index correspond à la séquence des PCD des PPO, c.-à-d. sous-index 1 = PCD 3, sous-index  $2 = PCD$  4, etc. Chaque sous-index peut contenir le numéro de tout paramètre de variateur de fréquence sur lequel on peut écrire. Chaque PCD est défini sous forme de mot. S'il faut écrire des données sur un paramètre ayant un attribut Nombre entier 32 bits ou Sans signe 32 bits, le numéro de paramètre doit être défini deux fois dans les PCD suivants : PCD 3 et 4, PCD 5 et 6, PCD 7 et 8 ou PCD 9 et 10. Voir l'exemple du paramètre 916 *Lire config. PCD.*

![](_page_34_Picture_25.jpeg)

Paramètres

### **N.B. !**

Il faut d'abord écrire le sous-index impair. Sinon, les données seront interprétées comme 2 mots bas.

### **916 Lire config. PCD (LIRE CONFIG. PCD)**

![](_page_34_Picture_413.jpeg)

#### **Fonction :**

Différents paramètres peuvent être attribués aux PCD 3 à 10 des PPO (le nombre maximal de PCD dépend du type de PPO). Les valeurs contenues dans les PCD 3 à 10 sont extraites des paramètres sélectionnés sous forme de valeurs de données.

Accès en écriture au paramètre 916 via Profibus ou RS 485 standard ou LCP2.

![](_page_35_Picture_0.jpeg)

#### <span id="page-35-0"></span>**Description du choix :**

La séquence des sous-index correspond à la séquence des PCD des PPO, c.-à-d. sous-index  $1 = PCD$  3, sous-index  $2 = PCD$  4, etc. Chaque sous-index peut contenir la valeur d'un paramètre de variateur de fréquence quelconque. Chaque PCD est défini sous forme de mot. S'il faut lire des données à partir d'un paramètre ayant un attribut Nombre entier 32 bits ou Sans signe 32 bits, le paramètre doit être défini deux fois dans les PCD suivants : PCD 3 et 4, PCD 5 et 6, PCD 7 et 8 ou PCD 9 et 10.

![](_page_35_Picture_4.jpeg)

# **N.B. !**

Il faut d'abord écrire le sous-index impair. Sinon, les données seront interprétées comme 2 mots bas.1

Exemple de PPO type 6 :

![](_page_35_Picture_404.jpeg)

CTW/STW = mot de contrôle/mot d'état = 16 bits

MRV/MAV = valeur de référence principale/valeur effective

principale = 16 bits

Par 515 Data readout: Reference % = Datatype 3=>Nombre entier 16 bits

Par 518 data readout: Frequency = Datatype 3 => Nombre entier 16 bits

Par 520 Data readout= Motor current =Datatype 7 =>Sans signe 32 bits

Par 538 Data readout: Alarm Word = Datatype 7 => Sans signe 32 bits

![](_page_35_Picture_405.jpeg)

#### **Fonction :**

La fonction des messages spontanés peut être activée si l'on souhaite amener le FCM 300/FCD 300/VLT 2800 à émettre un message lorsqu'un avertissement ou une alarme a lieu.

![](_page_35_Picture_19.jpeg)

Les messages spontanés non lus seront stockés dans un tampon FIFO de 16 éléments.

#### **Description du choix :**

- **OFF** : Le FCM 300/FCD 300/VLT 2800 n'émettra pas de messages spontanés ni de notifications d'événements en cas d'avertissement ou d'alarme.
- *ON* : Le FCM 300/FCD 300/VLT 2800 émettra un message spontané en cas d'avertissements ou d'alarmes.

![](_page_35_Picture_406.jpeg)

# **Fonction :**

Chaque station connectée au même bus doit disposer d'une adresse unique. Cette adresse peut être définie dans le paramètre 918.

![](_page_35_Picture_27.jpeg)

**N.B. !**

Une modification apportée au paramètre 918 est exécutée à la mise sous tension suivante, ou lors de la mise à jour du paramètre 800.

Pour plus d'informations, veuillez vous reporter à la section Adresse station de ce manuel.

![](_page_35_Picture_407.jpeg)

#### **Fonction :**

Le canal de paramètres PCV peut être bloqué, ce qui signifie que la modification des paramètres par ce canal est impossible. L'accès par l'interface RS 485 standard reste possible.

#### **Description du choix :**

Si *Désactivé* [0] est sélectionné, le traitement des paramètres via Profibus n'est pas actif. Si *Activation* [1] est sélectionné, le traitement des paramètres via Profibus est actif.

![](_page_36_Picture_0.jpeg)

<span id="page-36-0"></span>![](_page_36_Picture_410.jpeg)

# **Fonction :**

Le contrôle de process (ajustement du mot de contrôle, de la valeur de la référence de vitesse et de la variable PCD suivante) peut être bloqué. Il reste possible via les bornes de la carte de contrôle, en fonction de la programmation des paramètres 502 à 508.

### **953 Paramètre d'avertissement 1 (WARN. PARA)**

#### **Valeur :**

Lecture seule

#### **Fonction :**

Dans ce paramètre, il est possible de lire des messages d'avertissement via le bus standard ou Profibus. Ce paramètre n'est pas disponible via LCP, mais le message d'avertissement est visible si l'on sélectionne Mot d'avertissement de communication comme afficheur. Un bit est affecté à chaque avertissement (voir la liste suivante).

![](_page_36_Picture_411.jpeg)

#### Explication des codes d'erreur :

En fonction du bit 7, les codes d'erreur correspondants sont visibles depuis les bits 12 à 15.

Bit  $7 = 1$  : erreur d'initialisation

### Code

![](_page_36_Picture_412.jpeg)

![](_page_36_Picture_413.jpeg)

#### Bit 7 = 0 : Echec du temps de fonctionnement

![](_page_36_Picture_414.jpeg)

#### **964 Identification**

- **Valeur :**
- 0 Fabricant
- 1 Type de périphérique
- 2 Version
- 3 Année du microprogramme
- 4 Mois du microprogramme
- 5 Nombre d'axes
- 6 Version de Profibus
- 7 Version de la base de données
- 8 ID de l'unité d'alimentation
- 9 ID du logiciel BMC (P632)

#### **Fonction :**

Ce paramètre contient l'identification d'un esclave Profibus. Ce paramètre est en lecture seule, et uniquement accessible via la communication Profibus V1.

![](_page_37_Picture_0.jpeg)

# <span id="page-37-0"></span>**965 Profil du télégramme (NUMERO PROFIL)**

![](_page_37_Picture_370.jpeg)

#### **Fonction :**

Ce paramètre contient le numéro de profil qu'un esclave Profibus prend en charge. Ce paramètre est en lecture seule, et uniquement accessible via la communication Profibus V1.

#### **967 Mot de contrôle**

#### **Valeur :**

Code binaire sur 16 bits

#### **Fonction :**

Ce paramètre est en lecture seule et uniquement accessible via la communication Profibus.

#### **968 Mot d'état**

# **Valeur :**

Lecture seule

#### **Fonction :**

Ce paramètre est en lecture seule et uniquement accessible via la communication Profibus.

![](_page_37_Picture_371.jpeg)

#### **Fonction :**

**N.B. !**

![](_page_37_Picture_18.jpeg)

Réglage FCM 1 et 2 uniquement !

Ce paramètre est destiné à être utilisé pour accéder aux paramètres des variateurs dans divers réglages à partir d'un maître de classe 1 (par ex. PLC), veuillez vous reporter à la section .

# **971 Stockage de valeurs de données (STOCK. VAL. DONNEE)**

### **Valeur :**

✭Aucune action (AUCUNE ACTION) [0]

Stockage des réglages actifs (STOCKAGE REGLAGES ACTIFS) Stockage des modifications de réglages (STOCKAGEMODIF. REGLA Stockage de tous les réglages (STOCKAGE TOUS REGLAGES)

#### **Fonction :**

Les valeurs de paramètres modifiées via Profibus sont uniquement stockées dans la mémoire RAM, ce qui signifie que les modifications sont perdues à la mise hors tension. Ce paramètre sert à activer une fonction qui stocke toutes les valeurs de paramètres dans la mémoire EEPROM pour conserver, à la mise hors tension, les valeurs modifiées.

#### **Description du choix :**

*Aucune action*: La fonction de stockage est inactive. *Stockage des réglages actifs :* Toutes les valeurs de paramètres dans le réglage actif sont enregistrées dans la mémoire EEPROM. Le paramètre reprend la valeur *Aucune action* une fois l'ensemble des valeurs de paramètres enregistrées.

*Stockage des modifications de réglages (p. 970) :* Toutes les valeurs de paramètres dans le réglage en cours de modification seront enregistrées dans la mémoire EEPROM. Le paramètre reprend la valeur *Aucune action* une fois l'ensemble des valeurs de paramètres enregistrées.

*Stockage de tous les réglages :* Toutes les valeurs de paramètres dans les deux réglages seront enregistrées dans la mémoire EEPROM. Le paramètre reprend la valeur *Aucune action* une fois l'ensemble des valeurs de paramètres enregistrées.

#### **980-982 Paramètres définis (PARAM. DEFINI)**

#### **Valeur :**

Lecture seule

#### **Fonction :**

Les trois paramètres contiennent une liste de tous les paramètres définis dans le FCM 300/FCD 300/VLT 2800. Il est possible de lire des éléments uniques de la liste pour chaque DP en utilisant le sous-index correspondant. Les sous-index commencent au numéro 1 et suivent l'ordre des numéros de paramètres.

Chaque paramètre peut contenir jusqu'à 116 éléments (numéros de paramètres).

![](_page_38_Picture_0.jpeg)

<span id="page-38-0"></span>La liste prend fin avec l'émission du numéro de paramètre 0.

# **990-992 Paramètres modifiés (PARAM. MODIFIE)**

#### **Valeur :**

Lecture seule

#### **Fonction :**

Les trois paramètres contiennent une liste de tous les paramètres du FCM 300/FCD 300/VLT 2800 modifiés par rapport aux réglages d'usine. Il est possible de lire des éléments uniques de la liste pour chaque DP en utilisant le sous-index correspondant. Les sous-index commencent au numéro 1 et suivent l'ordre des numéros de paramètres. Chaque paramètre peut contenir jusqu'à 116 éléments (numéros de paramètres). Les numéros des paramètres utilisés (990, 991 et 992) dépendent du nombre de paramètres modifiés par rapport aux valeurs d'usine.

Les paramètres en lecture seule, comme par exemple les paramètres de lecture des données, ne seront pas enregistrés comme ayant été modifiés, même si c'est le cas.

La liste prend fin avec l'émission du numéro de paramètre 0.

#### ■ **Lecture/écriture sur les paramètres du variateur de fréquence**

Dans un système d'automatisation, les paramètres du variateur de fréquence sont accessibles soit à partir de l'automate programmable (c.-à-d. PLC) soit par l'intermédiaire de divers types d'équipements HMI. Afin de ne pas créer d'interférence dans l'accès des divers contrôleurs et outils, les points suivants doivent être pris en compte : L'accès aux paramètres du variateur s'effectue dans deux canaux de paramètres logiques, pouvant être programmés séparément afin d'accéder à une certaine configuration via les paramètres 005, Réglages de programmation et 970, Sélection des réglages de paramètres. Cela signifie qu'avant d'écrire ou de lire un paramètre d'un réglage donné du variateur à partir d'un PLC, le paramètre 970 doit être réglé sur le process (réglage) souhaité. L'accès à partir des équipements HMI est contrôlé par le paramètre 005. La figure ci-dessous illustre ce comportement ainsi que les sources possibles des deux canaux de paramètres logiques.

#### **Variateur de fréquence VLT**

Accès à partir de l'automate programmable, par ex. PLC : - Canal PCV (DP Vo) - Maître MSAC de classe

![](_page_38_Figure_14.jpeg)

Accès à partir de HMI : - Panneau de

commande local

- Interface standard FC

- Maître MSAC de classe

 $\mathfrak{O}$ 

1

Veuillez noter que même si ces deux canaux de paramètres logiques sont séparés, un conflit de données peut survenir, si l'écriture des paramètres s'effectue à partir d'une unité HMI dans un process utilisé de manière active par le variateur de fréquence ou par l'automate programmable (par ex. PLC).

Paramètres

![](_page_38_Picture_22.jpeg)

Pour des raisons de compatibilité en amont, le comportement suivant doit être respecté :

Une lecture ou une écriture du paramètre 970 via le maître MSAC de classe 2 sera acceptée, mais la valeur sera lue/écrite en interne sur le paramètre 005.

Une lecture ou une écriture du paramètre 005 via le canal de l'automate programmable sera acceptée, mais la valeur sera lue/écrite en interne sur le paramètre 970.

Pour le stockage des paramètres, il faut respecter les points suivants :

Une commande d'écriture sur un paramètre du variateur de fréquence via le maître MSAC de classe 2 sera enregistrée dans la RAM et dans la mémoire non volatile. Veuillez noter qu'il faut éviter les écritures continues sur les paramètres du variateur de fréquence via la connexion du maître MSAC de classe 2, afin de ne pas endommager la mémoire non volatile.

Une commande d'écriture sur un paramètre du variateur de fréquence via le canal de l'automate programmable sera enregistrée uniquement dans la RAM. Le stockage dans la mémoire non volatile est possible par l'écriture d'une commande de stockage sur le paramètre 971, Stockage de valeurs de données,

![](_page_39_Picture_0.jpeg)

ce qui aura pour conséquence l'enregistrement de l'intégralité du réglage dans la RAM non volatile.

Le tableau ci-après illustre le stockage de l'écriture de données provenant de diverses sources dansle variateur de fréquence :

![](_page_39_Picture_117.jpeg)

![](_page_40_Picture_0.jpeg)

#### <span id="page-40-0"></span>■ **Messages d'avertissement et d'alarme**

Il existe une distinction nette entre les avertissements et les alarmes. En cas d'alarme, le FCM 300/FCD 300/VLT 2800 entre en condition de panne. Une fois la cause de l'alarme résolue, le maître doit acquitter le message d'alarme pour que le FCM 300/FCD 300/VLT 2800 puisse recommencer à fonctionner. L'avertissement, quant à lui, correspond à une situation comportant un risque. Une fois cette situation corrigée, l'avertissement disparaît et les choses rentrent dans l'ordre sans qu'aucune autre intervention ne soit nécessaire.

#### **Avertissements**

Tout avertissement du moteur FCM 300/FCD 300/VLT 2800 est représenté par un bit simple dans un mot d'avertissement. Les mots d'avertissement sont toujours des paramètres actifs. L'état FALSE [0] du bit indique une absence d'avertissement ; l'état TRUE [1] indique un avertissement.

Toute modification du bit dans le mot d'avertissement entraîne l'émission d'un message spontané.

En plus du message du mot d'avertissement, le maître est informé de la situation par la modification du bit n° 7 du mot d'état.

#### **Alarmes**

A l'issue d'un message d'alarme, le moteur FCM 300/FCD 300/VLT 2800 entre en condition de panne. Ce n'est qu'une fois la panne résolue et le message d'alarme acquitté par le maître (par positionnement du bit n° 7 du mot de contrôle), que le moteur FCM 300/FCD 300/VLT 2800 reprend son activité.

Toute alarme dans le moteur FCM 300/FCD 300/VLT 2800 est représentée par un bit simple dans un mot d'alarme. Un mot d'alarme est toujours un paramètre actif. L'état FALSE [0] du bit indique une absence de panne ; l'état TRUE [1] indique une panne.

Toute modification du bit dans le mot d'alarme entraîne l'émission d'un message spontané.

#### ■ **Messages spontanés**

En cas de condition de panne ou d'avertissement, le moteur FCM 300/FCD 300/VLT 2800 émet, lorsqu'une relation de communication adaptée a été établie, un message spontané aux partenaires de communication. Au lieu de répondre à la demande du maître, le moteur FCM 300/FCD 300/VLT 2800 remplace la réponse demandée par le message d'alarme ou d'avertissement.

Les avertissements et les alarmes déclenchent un message spontané. Ceci est également vrai pour toute modification d'un paramètre actif.

#### ■ **Mot d'avertissement, mot d'état élargi et mot d'alarme**

Ces mots sont affichés au format hexadécimal. En présence de plusieurs avertissements ou alarmes, leur total est affiché. Les mots d'avertissement, d'état élargi et d'alarme peuvent également être affichés via le bus série dans les paramètres 540, 541 et 538.

![](_page_40_Picture_413.jpeg)

![](_page_40_Picture_414.jpeg)

![](_page_41_Picture_0.jpeg)

![](_page_41_Picture_225.jpeg)

![](_page_42_Picture_0.jpeg)

#### <span id="page-42-0"></span>■ Adresse de station

L'adresse de station de l'esclave peut être sélectionnée via

- le commutateur physique (uniquement FCD 300)
- le paramètre 918 via le bus ou le LCP2
- la commande "Définir adresse station" du Profibus DP

L'adresse via le commutateur physique est valable si celui-ci est réglé entre 0 et 125. Toutes les sélections via le paramètre 918 ou la commande "Définir adresse station" seront rejetées. La définition de l'adresse n'est effective qu'à la mise sous tension. Une modification apportée en cours de fonctionnement est effective à la mise sous tension suivante.

La définition de l'adresse via le paramètre 918 est possible si le commutateur physique est réglé sur 126 ou 127 (réglage d'usine). Une nouvelle adresse est effective à la mise sous tension suivante.

La définition de l'adresse via la commande "Définir adresse station" est possible si le commutateur physique est réglé sur 126 ou 127 (réglage d'usine). La commande "Définir adresse station" permet de verrouiller l'adresse programmée, ce qui empêche toute modification par le biais de cette commande. L'adresse est déverrouillée par la modification de la valeur du paramètre 918 ou du commutateur d'adresse suivie d'un cycle d'alimentation.

La trame de diagnostic étendu a le contenu suivant :

#### ■ **Diagnostic étendu**

La fonction de diagnostic étendu permet de recevoir des informations d'alarme et d'avertissement du variateur de fréquence. La valeur du paramètre 849 détermine quels événements du variateur de fréquence doivent déclencher la fonction de diagnostic étendu.

Si le paramètre 849 est réglé sur Désactivé [0], aucune donnée de diagnostic étendu n'est envoyée même si elle s'affiche sur le variateur de fréquence. Si le paramètre 849 est réglé sur Alarmes [1], les données de diagnostic étendu sont envoyées si une ou plusieurs alarmes parviennent aux paramètres d'alarme 538 ou 953. Si le paramètre 849 est réglé sur Alarmes/avertissements [2], des données de diagnostic étendu sont envoyées si un ou plusieurs avertissements ou alarmes parviennent aux paramètres d'alarme 538 ou 953, ou au paramètre d'avertissement 540.

La séquence d'un diagnostic étendu est la suivante : Si une alarme ou un avertissement s'affiche, le variateur de fréquence l'indique au maître en envoyant un message de haute priorité via le télégramme de données de sortie. Ceci amène le maître à demander des informations de diagnostic étendu au variateur, qui les envoie en réponse. Lorsque l'alarme/l'avertissement disparaît, le variateur de fréquence l'indique au maître et, à la demande suivante de ce dernier, renvoie une trame de diagnostic DP standard (6 octets).

![](_page_42_Picture_316.jpeg)

Adresse de poste

![](_page_43_Picture_0.jpeg)

### <span id="page-43-0"></span>■ **Abréviations**

![](_page_43_Picture_254.jpeg)

![](_page_44_Picture_0.jpeg)

#### <span id="page-44-0"></span>■ **Liste des paramètres avec réglages d'usine**

![](_page_44_Picture_272.jpeg)

#### 4-Réglage :

"Oui" signifie qu'il est possible de programmer le paramètre individuellement dans chacun des quatre réglages, c'est-à-dire que chaque paramètre peut avoir quatre valeurs différentes. "Non" signifie que la valeur sera la même dans tous les réglages.

#### Indice de conversion :

Le chiffre réfère à un facteur de conversion à utiliser en cas d'écriture ou de lecture via la liaison série avec un variateur de fréquence.

Voir *Caractéristiques des données* dans *Communication série* dans le *Manuel de Configuration.*

Type de données :

le type de données indique le type et la longueur du télégramme.

![](_page_44_Picture_273.jpeg)

paramètres

paramètres

![](_page_45_Picture_0.jpeg)

![](_page_45_Picture_223.jpeg)

![](_page_46_Picture_0.jpeg)

![](_page_46_Picture_204.jpeg)

Liste des paramètres

![](_page_47_Picture_0.jpeg)

![](_page_47_Picture_293.jpeg)

#### 4-Réglage :

"Oui" signifie qu'il est possible de programmer le paramètre individuellement dans chacun des quatre réglages, c'est-à-dire que chaque paramètre peut avoir quatre valeurs différentes. "Non" signifie que la valeur sera la même dans tous les réglages.

#### Indice de conversion :

Le chiffre réfère à un facteur de conversion à utiliser en cas d'écriture ou de lecture via la liaison série avec un variateur de fréquence.

Voir *Caractéristiques des données* dans *Communication série* dans le *Manuel de Configuration.*

#### Type de données :

le type de données indique le type et la longueur du télégramme.

![](_page_47_Picture_294.jpeg)

![](_page_48_Picture_0.jpeg)

![](_page_48_Picture_234.jpeg)

Liste des<br>paramètres paramètres Liste des

![](_page_49_Picture_0.jpeg)

![](_page_49_Picture_182.jpeg)

![](_page_50_Picture_0.jpeg)

![](_page_50_Picture_291.jpeg)

### 4-Réglage :

"Oui" signifie qu'il est possible de programmer le paramètre individuellement dans chacun des quatre réglages, c'est-à-dire que chaque paramètre peut avoir quatre valeurs différentes. "Non" signifie que la valeur sera la même pour tous les réglages.

#### Indice de conversion :

Le chiffre réfère à un facteur de conversion à utiliser en cas d'écriture ou de lecture via la liaison série avec un variateur de fréquence.

Voir *Caractéristiques des données* dans *Communication série* dans le *Manuel de Configuration.*

Type de données :

le type de données indique le type et la longueur du télégramme.

![](_page_50_Picture_292.jpeg)

Liste des paramètres

paramètres

![](_page_51_Picture_0.jpeg)

**L**

# <span id="page-51-0"></span>■ **Indice**

# **A**

![](_page_51_Picture_550.jpeg)

# **C**

![](_page_51_Picture_551.jpeg)

# **D**

![](_page_51_Picture_552.jpeg)

# **E**

![](_page_51_Picture_553.jpeg)

# **F**

![](_page_51_Picture_554.jpeg)

# **G**

![](_page_51_Picture_555.jpeg)

# **H**

![](_page_51_Picture_556.jpeg)

Interne........................................................................ [8](#page-7-0)

# **I**

![](_page_51_Picture_557.jpeg)

![](_page_51_Picture_558.jpeg)

**M**

# **N**

![](_page_51_Picture_559.jpeg)

Mot de contrôle....................................................... [27,](#page-26-0) [38](#page-37-0)

LED........................................................................... [16](#page-15-0) LED du FCD 300 .......................................................... [16](#page-15-0) LED du FCM 300.......................................................... [13](#page-12-0) LED du VLT 2800.......................................................... [19](#page-18-0) Lire config. PCD ........................................................... [35](#page-34-0) Liste des paramètres avec réglages d'usine .......................... [45](#page-44-0) Longueurs des câbles.................................................... [10](#page-9-0)

Messages d'avertissement et d'alarme............................... [41](#page-40-0) Messages spontanés................................................ [24,](#page-23-0) [41](#page-40-0) Mise à la terre ......................................................... [11,](#page-10-0) [17](#page-16-0)

# **P**

![](_page_51_Picture_560.jpeg)

# **R**

![](_page_51_Picture_561.jpeg)

# **S**

![](_page_51_Picture_562.jpeg)

![](_page_52_Picture_0.jpeg)

![](_page_52_Picture_100.jpeg)

# **T**

![](_page_52_Picture_101.jpeg)

# **V**

![](_page_52_Picture_102.jpeg)